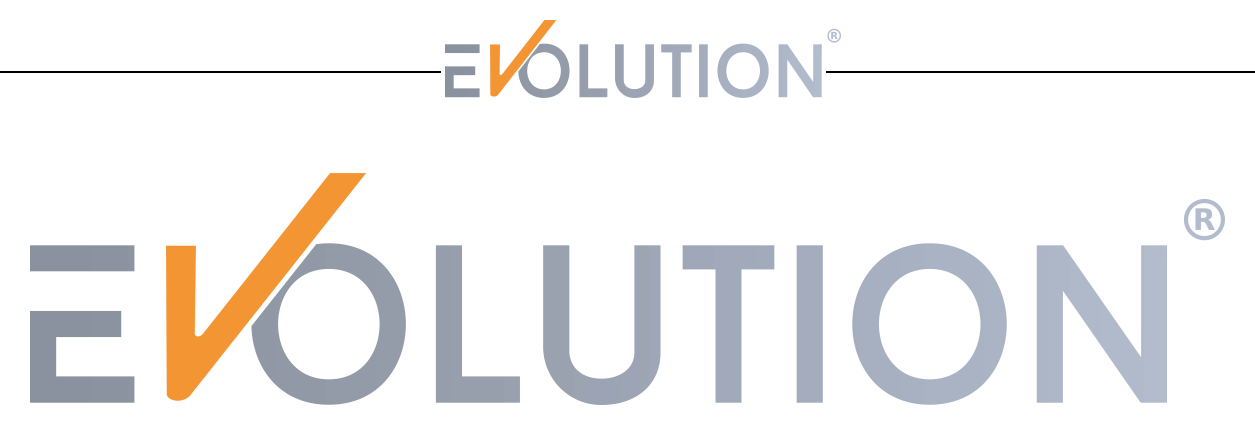

### **Full - Inverter Pool Wärmepumpe**

### **Baseline**

### **Gebrauchsanweisung**

Bitte lesen Sie dieses Handbuch vor der Verwendung der Wärmepumpe sorgfältig durch und bewahren es

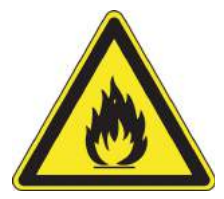

an einem sichern Ort auf.

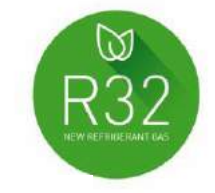

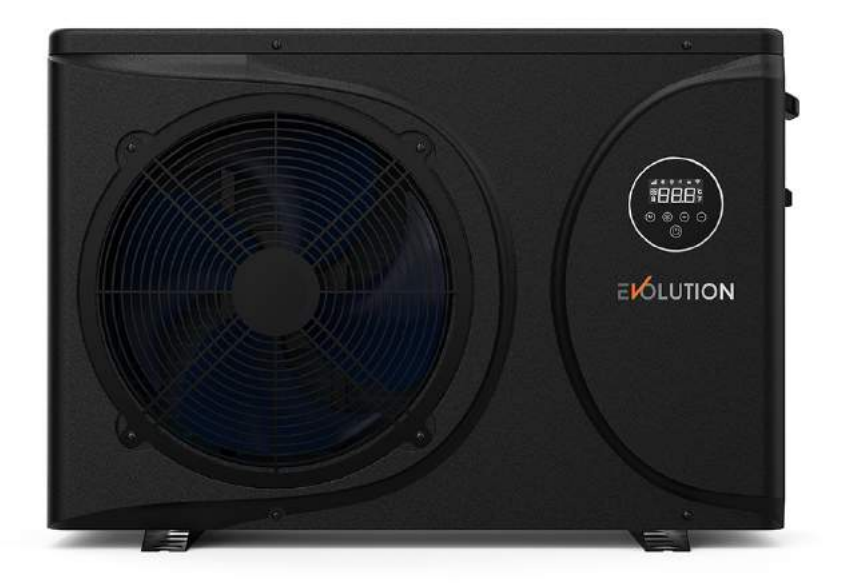

#### Inhaltsverzeichnis

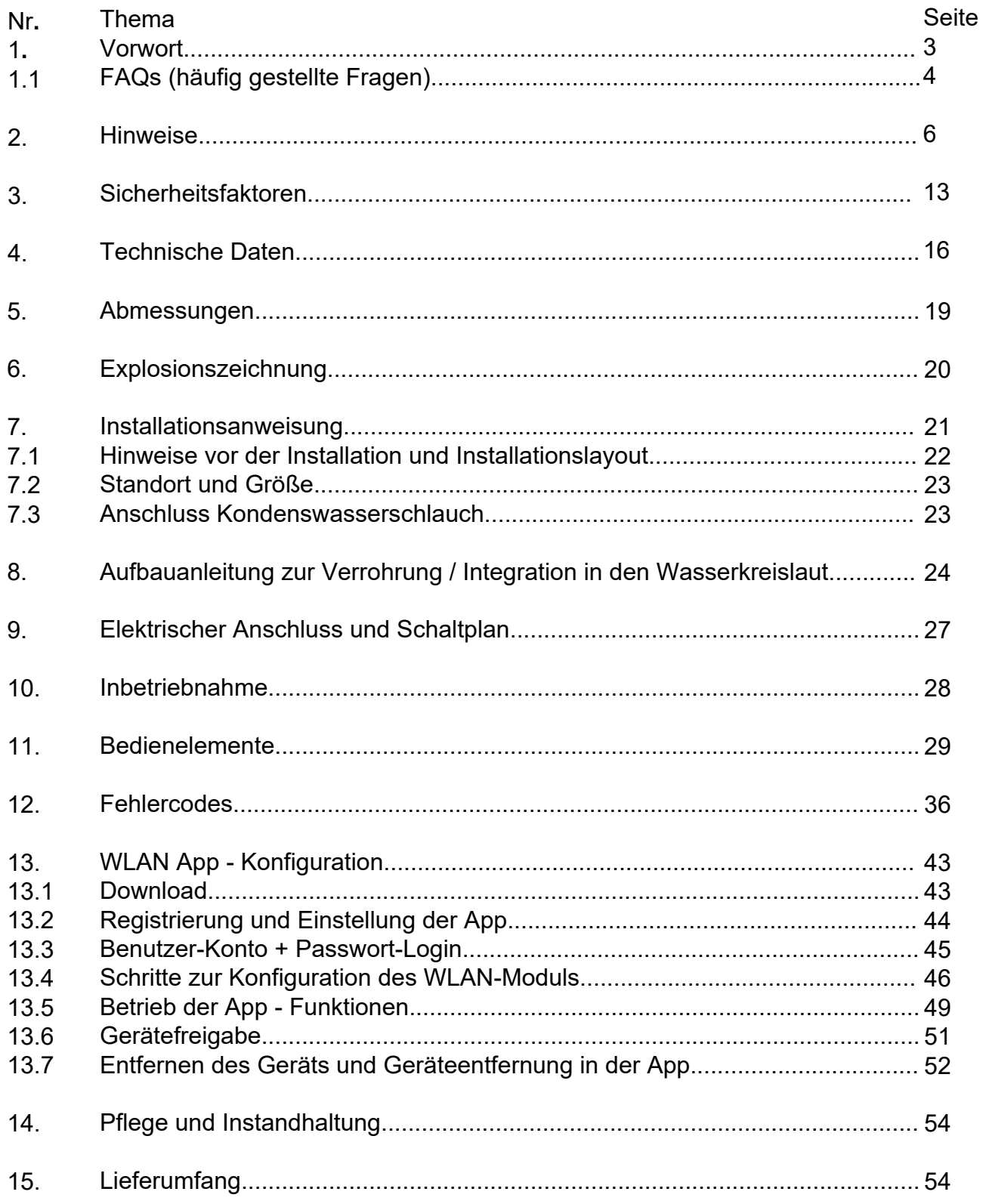

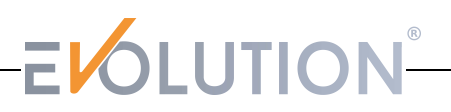

### 1. Vorwort

Vielen herzlichen Dank,

dass Sie sich für eine Evolution® Wärmepumpe entschieden haben!

Mit einer Luft-Wasser Wärmepumpe von Evolution®, haben Sie in eine qualitativ hochwertige Poolheizung investiert.

Eine witterungsunabhängiges Badevergnügen wartet auf Sie! Denn unabhängig von der direkten Sonneneinstrahlung, arbeiten unsere Wärmepumpen mit der kostenlosen Energie in der Umgebungsluft.

Somit erwärmen Sie Ihren Pool zeitgemäß, kostengünstig und effizient.

Bitte lesen Sie sich gründlich folgende Bedienungsanleitung durch, um ausreichend über Ihre Wärmepumpen informiert zu sein. Um das Gerät erfolgreich in den Wasserkreislauf zu integrieren, finden Sie unsere detaillierte Aufbauanleitung ab Seite 24 als Hilfestellung.

Ziehen Sie sich bei Unklarheiten Fachpersonal (Elektriker, Kältetechniker) hinzu oder kontaktieren Sie unser Servicepersonal.

Wir wünschen viel Spaß mit Ihrer Evolution® Wärmepumpe!

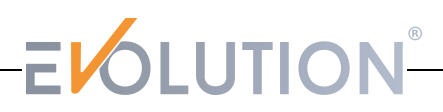

#### **1.1 FAQ's - häufig gestellte Fragen**

- Wo und wie stelle ich die Wärmepumpe auf? Muss sie überdacht sein? Befestigen Sie die Anlage auf einer festen, ebenen Fläche. Rings herum halten Sie mindestens einen Abstand von ca. 50 cm zu den Wänden ein. Eine Wasserablaufvorrichtung sollte in der Nähe sein. Eine Überdachung ist nicht notwendig. Die Wärmepumpe ist gegen Regen und Spritzwasser geschützt.

Detailliert beschrieben auf Seite: 23 – Standort und Größe

- Welchen Wasseranschluss benötige ich?

Die Wärmepumpe wird im Normalfall mit d 50 mm Hart PVC-Rohr angeschlossen. Im Lieferumfang befinden sich entsprechende Verschraubungen,

die in die Gewinde des Zu-& Ablaufs geschraubt werden.

In die Verschraubungen kann dann entsprechend Hart PVC-Rohr eingeklebt werden. Alternative Anschlussmöglichkeiten (Schwimmschlauch oder Flexrohr) sind möglich.

Detailliert beschrieben ab Seite: 24 - Anleitung Verrohrung

- Wie versorge ich die Wärmepumpe mit Strom? Was muss ich beachten? Bitte ziehen Sie sich (spätestens) zu diesem Thema immer einen Fachmann hinzu! Alle Wärmepumpen werden ohne Netzstecker geliefert! Hier muss entsprechend der Stecker von einem Fachmann angebracht werden. Informationen über die richtige Größe für das Stromversorgungskabel, die Nennspannung usw., entnehmen Sie der Tabelle auf Seite 16 bzw. Seite 27.

Weitere Informationen können Sie dem Datenblatt entnehmen.

- Kann ich die Wärmepumpe in einem Salzwasser – Pool betreiben? Im Rahmen der Nutzung mit einer Salzelektrolyseanlage, ist die Wärmepumpe zur Benutzung in einem Salzwasser-Pool geeignet.

- Was mache ich im Winter? Muss ich die Wärmepumpe abbauen?

Grundsätzlich können Sie die Wärmepumpe über das ganze Jahr angeschlossen lassen und auch betreiben. Bitte beachten Sie nur die jeweilige maximale Betriebstemperatur.

Sollte die Wärmepumpe unter der Minimaltemperatur angeschlossen gewesen sein,

nutzen Sie vorsichtshalber die Abtaufunktion und achten Sie auf Fehlermeldungen.

Insofern Sie im Winter die Wärmepumpe abbauen möchten,

lösen Sie die Verschraubungen vom Wasseranschluss und den elektrischen Anschluss und kippen Sie die Wärmepumpe solange um, bis das Restwasser ausgelaufen ist.

- Kann die Wärmepumpe auch Smart Home oder kann ich sie mit dem Handy steuern? Sie können die Wärmepumpe per App und WLAN koppeln und die somit mit einem mobilen Gerät (Handy, Tablet-PC) steuern.

Detailliert beschrieben ab Seite: 42 – WLAN App - Konfiguration

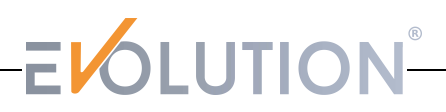

#### **1.1 FAQ's - häufig gestellte Fragen**

- Wie schnell heizt die Wärmepumpe auf? Auf welche Temperatur kann sie maximal aufheizen?

Mit der Wärmepumpe können Sie bei optimalen Gegebenheiten,

Ihr Wasser auf maximal 40 Grad Celsius aufheizen.

Einflussfaktoren auf die Heizleistung sind folgende:

Wassertemperatur, Außentemperatur (Umgebungsluft) und die Luftfeuchtigkeit.

Auch die Beckengröße, die Verrohrungsdistanz Wärmepumpe zur / zu den Einlaufdüsen und der ausgewählte Heizmodus spielen hierbei eine wichtige Rolle.

Aufgrund der ständig schwankenden Einflussfaktoren, gibt es keine exakten Angaben wie schnell Sie ein Grad hinzu gewinnen werden.

Ein Durchschnittswert der hinzu gewonnenen Wärme (bei der richtig ausgewählten Größe der Wärmepumpe), liegt bei etwa einem Grad in 4 Stunden.

Desto wärmer die Außentemperatur (Umgebungsluft) ist, desto schneller werden Sie Ihr Wasser erwärmen können.

- Benötige ich eine Umwälzpumpe / Förderpumpe bzw. ist die Wärmepumpe selbstansaugend?

Unsere Wärmepumpen sind nicht selbstansaugend.

Sie benötigen in jedem Fall eine Umwälzpume / Förderpumpe, sodass das Wasser in bzw. durch die Wärmepumpe gelangen kann.

Zudem muss die Umwälzpumpe genügend Umwälzleistung in der Stunde liefern (m<sup>3</sup>/h),

sodass die Wärmepumpe überhaupt anspringt.

Bitte entnehmen Sie im Datenblatt oder in der Bedienungsanleitung ab Seite 16 (Tabelle),

wie stark die Umwälzleistung für Ihre Wärmepumpe mindestens sein muss.

Kalkulieren Sie einen Puffer für die Distanz ein, da der Druck mit dem Weg bis hin zum Einlauf entsprechend abnimmt.

- Kann ich die Wärmepumpe mit meiner Umwälzpumpe elektrisch gleich schalten?

Kann ich die Wärmepumpe per Zeitschaltuhr betreiben?

Beides ist möglich.

Auf Seite 27 können Sie den elektrischen Schaltplan einsehen,

um zu erkennen wie Sie die Wärmepumpe mit einer Umwälzpumpe gleich schalten können. Ebenso können Sie die Wärmepumpe per Zeitschaltuhr betreiben.

Beachten Sie nur, dass die Wärmepumpe nur durch den Wasserdurchfluss und durch die Einhaltung des Mindest-Wasserdrucks anspringt. Das muss durch die Umwälzpumpe gegeben sein.

Informationen über den Wasserdurchfluss (m<sup>3</sup>/h) erhalten Sie in den Tabellen ab der Seite 16.

- Wie kompensiere ich den Wärmeverlust? Muss ich die Wärmepumpe täglich laufen lassen?

Die Wärmepumpe kann Ihr Poolwasser nur "auf Temperatur halten",

wenn sie eingeschaltet ist und das Wasser in einem ständigen Kreislauf beheizt wird.

Die Lösung bieten Isolationsmöglichkeiten um dem Wärmeverlust (vor allem nachts), entgegen zu wirken. Eine kostengünstige Möglichkeit bieten Solarplanen, die direkt auf die Wasseroberfläche gelegt werden und die

Wärme speichern. Alternativ können Sie durch Überdachungen ein rapides Abfallen der

Umgebungstemperatur verhindern und den Wind davon abhalten das Wasser abzukühlen.

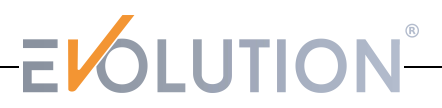

#### ⚠**Warnung**

**Verwenden Sie keine anderen als die vom Hersteller empfohlenen Mittel zur Beschleunigung des Enteisungsprozesses oder zur Reinigung. Das Gerät muss in einem Raum aufbewahrt werden, in dem es keine**  ständigen Zünd uellen gibt (z. B. offene Flammen, ein in Betrieb befindliches Gasgerät oder ein in Betrieb **befindlicher Elektroofen).**

**Nicht durchstechen oder verbrennen. Beachten Sie, dass Kältemittel keinen Geruch enthalten dürfen.**

#### **Erster Sicherheitscheck:**

Überprüfen Sie, ob die Kondensatoren entladen sind: Dies muss auf sichere Weise geschehen, um die Möglichkeit von Funkenbildung zu vermeiden;

Es dürfen keine stromführenden elektrischen Bauteile und Leitungen bei Aufbau, Wartung oder Entleerung des Systems frei liegen; Stellen Sie sicher, dass die Erdung durchgängig vorhanden ist.

#### **Kontrolle der Umgebung**

Vor Beginn von Arbeiten an Anlagen, die entflammbare Kältemittel enthalten, sind Sicherheitsüberprüfungen erforderlich, um das Risiko einer Entzündung zu minimieren. Bei Reparaturen an der Kälteanlage sind die folgenden Vorkehrungen zu treffen:

#### **Arbeitsverfahren**

Die Arbeiten müssen nach einem kontrollierten Verfahren durchgeführt werden, um das Risiko des Austretens brennbarer Gase oder Dämpfe während der Arbeit zu minimieren.

#### **Allgemeiner Arbeitsbereich**

Das gesamte Wartungspersonal und andere Personen, die in der Nähe arbeiten, müssen über die Art der durchzuführenden Arbeiten unterrichtet werden. Arbeiten in beengten Räumen sind zu vermeiden.

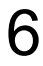

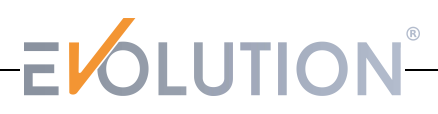

#### **Kontrollen an der Kühleinrichtung**

Wenn elektrische Bauteile ausgetauscht werden, müssen sie für den Zweck geeignet sein und den richtigen Spezifikationen entsprechen. Die Wartungs- und Instandhaltungsrichtlinien des Herstellers sind stets zu befolgen. Im Zweifelsfall ist die technische Abteilung des Herstellers um Hilfe zu bitten.

Bei Anlagen, die entflammbare Kältemittel verwenden, sind folgende Kontrollen durchzuführen:

- Die Füllmenge ist auf den Raum abgestimmt, in dem die kältemittelhaltigen Teile installiert sind
- Die Lüftungsanlagen und -Auslässe funktionieren ordnungsgemäß und sind nicht verstopft
- Bei Verwendung eines indirekten Kühlkreislaufs ist zu überprüfen, ob im Sekundärkreislauf Kältemittel vorhanden ist
- Die Kennzeichnung der Anlage muss sichtbar und lesbar sein. Unleserliche Markierungen und Schilder sind zu korrigieren
- Die Kältemittelleitungen oder -bauteile müssen an einer geeigneten Stelle installiert sein, sodass sie keinen Stoffen ausgesetzt sind, die kältemittelhaltigen Bauteile angreifen können, es sei denn, die Bauteile sind aus Werkstoffen hergestellt, die von Natur aus korrosionsbeständig oder in geeigneter Weise gegen Korrosion geschützt sind.

#### **Reparaturen an versiegelten Bauteilen**

Bei Reparaturen an versiegelten Bauteilen sind vor dem Entfernen von versiegelten Abdeckungen usw. ist das Gerät von der Stromversorgung zu trennen. Wenn es absolut notwendig ist, die Ausrüstung während der Wartungsarbeiten mit Strom zu versorgen, muss an der kritischsten Stelle ein Kältemittel-Detektor angebracht werden.

Um sicherzustellen, dass bei Arbeiten an elektrischen Bauteilen das Gehäuse nicht beschädigt und damit das Schutzniveau beeinträchtigt wird, ist besonders auf Folgendes zu achten. Dies gilt z. B. für Schäden an Kabeln, eine zu große Anzahl von Anschlüssen, Klemmen, die nicht den Originalspezifikationen entsprechen, Schäden an Dichtungen, falsches Anbringen von Verschraubungen usw.

- Vergewissern Sie sich, dass das Gerät sicher montiert ist.
- Vergewissern Sie sich, dass die Dichtungen oder das Dichtungsmaterial nicht so weit verschlissen

sind, dass sie das Eindringen brennbarer Gase nicht mehr verhindern können.

Ersatzteile müssen den Spezifikationen des Herstellers entsprechen.

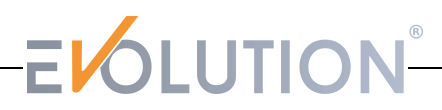

#### **Reparaturen an Bauteilen mit eingebauter Sicherung**

Stellen Sie sicher, dass die zulässige Spannung und der zulässige Strom für das verwendete Gerät nicht überschritten werden. Bauteile mit eingebauter Sicherung sind die einzigen, an denen unter Spannung und bei Vorhandensein entflammbarer Gase gearbeitet werden darf. Benutzen Sie trotzdem stehts ein Lecksuchgerät.

Ersetzen Sie Bauteile nur durch vom Hersteller angegebene Teile. Andere Teile können dazu führen, dass sich das Kältemittel aufgrund eines Lecks entzündet.

**HINWEIS:** Die Verwendung von Silikondichtmitteln kann die Wirksamkeit einiger Arten von Lecksuchgeräten beeinträchtigen.

#### **Verkabelung**

Überprüfen Sie, dass die Verkabelung nicht durch Verschleiß, Korrosion, übermäßigen Druck, Vibrationen, scharfe Kanten oder andere negative Umwelteinflüsse beeinträchtigt wird. Bei der Prüfung sind auch die Auswirkungen von Alterung oder ständiger Vibration durch Quellen wie Kompressoren oder Ventilatoren zu berücksichtigen.

#### **Aufspüren von brennbaren Kältemitteln**

Bei der Suche nach Kältemittellecks dürfen unter keinen Umständen potentielle Zündquellen verwendet werden. Ein Halogenidbrenner (oder ein anderer Detektor mit offener Flamme) darf nicht verwendet werden.

#### **Die Symbolbeschreibung des Geräts**

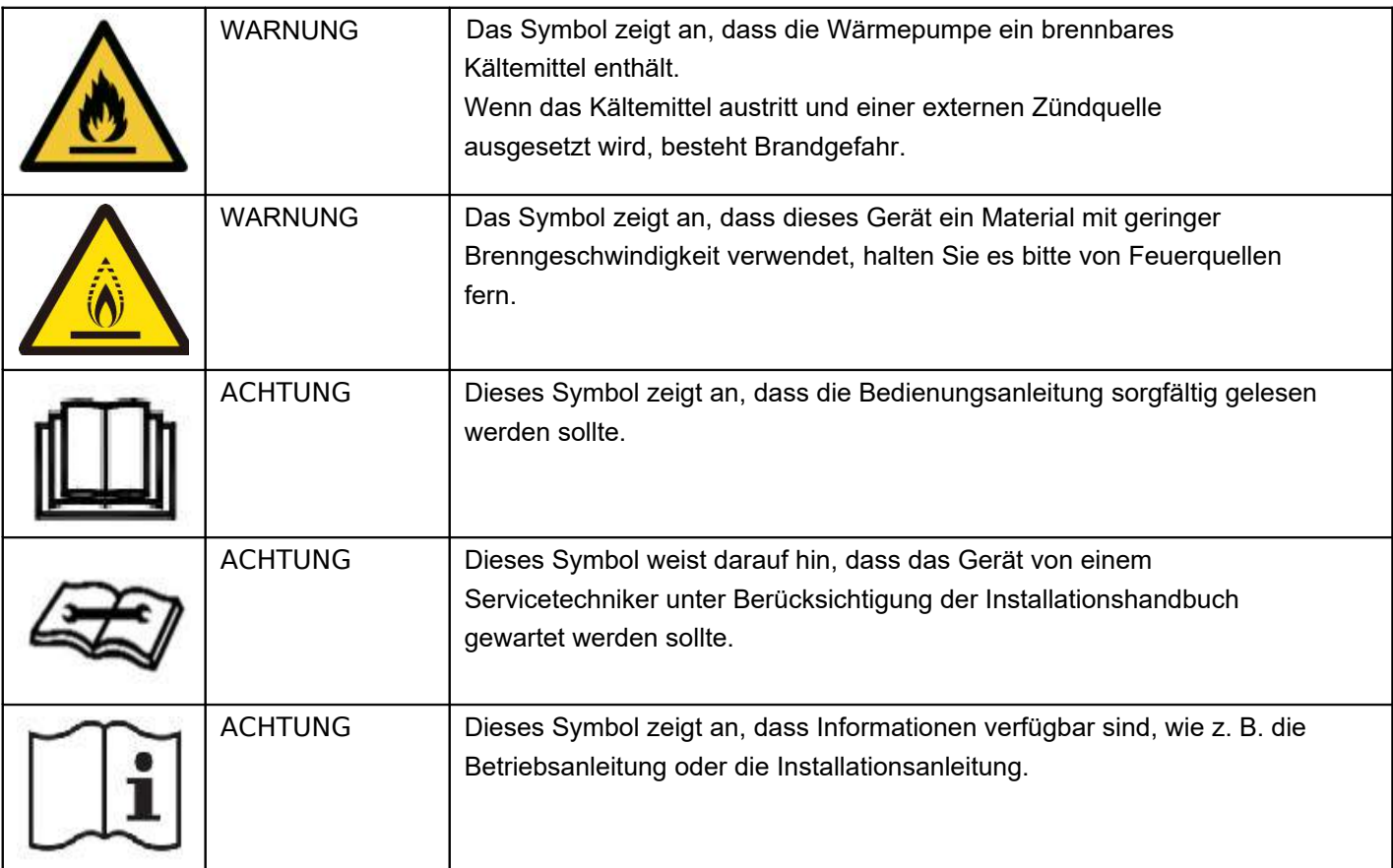

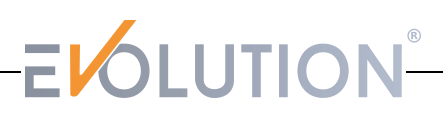

#### **Lecksuchmethoden**

Die folgenden Lecksuchmethoden werden für Systeme, die brennbare Kältemittel enthalten, als akzeptabel angesehen:

Elektronische Lecksuchgeräte:

Bitte beachten Sie, dass die Empfindlichkeit des Geräts

möglicherweise nicht ausreichend ist oder neu kalibriert werden muss. (Die Lecksuchgeräte müssen in einem kältemittelfreien Bereich kalibriert werden.) Stellen Sie sicher, dass der Detektor keine potenzielle Zündquelle darstellt und für das verwendete Kältemittel geeignet ist. Lecksuchgeräte sind auf einen Prozentsatz der untere Zündgrenze (LFL) des Kältemittels einzustellen und auf das verwendete Kältemittel und den entsprechenden Gasanteil (maximal 25 %) zu kalibrieren.

Flüssige Lecksuchmittel:

Sind für die meisten Kältemittel geeignet, doch ist die Verwendung von chlorhaltigen Reinigungsmitteln zu vermeiden, da das Chlor mit dem Kältemittel reagieren und die Kupferrohre korrodieren kann.

Bei Verdacht auf ein Leck müssen alle offenen Flammen entfernt/gelöscht werden.

Wird ein Kältemittelleck festgestellt, das ein Hartlöten erforderlich macht, ist das gesamte Kältemittel aus dem System zu entfernen oder in einem von der Leckstelle entfernten Teil des Systems zu isolieren (durch Absperrventile). Anschließend ist sauerstofffreiem Stickstoff (OFN) vor und während des Lötvorgangs durch das System zu führen.

- Kältemittel entfernen
- Spülen des Kreislaufs mit Inertgas
- Entleeren
- Erneut mit Inertgas spülen
- Öffnen des Kreislaufs durch Schneiden oder Hartlöten.

Die Kältemittelfüllung muss in die richtigen Rückgewinnungsflaschen zurückgeführt werden. Das System muss mit sauerstofffreiem Stickstoff (OFN) "gespült" werden. Dieser Vorgang muss möglicherweise mehrmals wiederholt werden. Druckluft oder Sauerstoff dürfen für diese Aufgabe nicht verwendet werden.

Die Spülung erfolgt durch Unterbrechung des Vakuums im System mit sauerstofffreiem Stickstoff (OFN) und weiteres Befüllen, bis der Arbeitsdruck erreicht ist, dann Entlüftung ins Freie und schließlich Absenken bis Erreichen des Vakuums. Dieser Vorgang ist so lange zu wiederholen, bis sich kein Kältemittel mehr im System befindet. Dann muss das System auf atmosphärischen Druck entlüftet werden, damit die Reparatur-oder Wartungsarbeiten durchgeführt werden können. Dieser Vorgang ist unbedingt erforderlich, wenn Lötarbeiten an den Rohrleitungen notwendig sind.

Stellen Sie sicher, dass sich der Auslass der Vakuumpumpe nicht in der Nähe von Zündquellen befindet und dass eine Belüftung vorhanden ist.

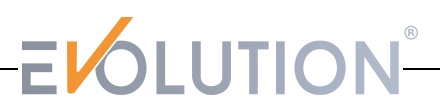

#### **Aufladeverfahren**

Zusätzlich zu den üblichen Füllverfahren sind folgende Anforderungen zu beachten.

- Es ist darauf zu achten, dass es bei der Verwendung von Füllvorrichtungen nicht zu einer Verunreinigung des Kältemittels kommt. Die Schläuche oder Leitungen müssen so kurz wie möglich sein, um die darin enthaltene Kältemittelmenge zu minimieren. Die Flaschen sind aufrecht zu halten.
- Vergewissern Sie sich, dass die Kälteanlage geerdet ist, bevor Sie Kältemittel in die Anlage einfüllen.
- Kennzeichnen Sie die Wärmepumpe nach Abschluss des Füllvorgangs (falls noch nicht geschehen).
- Es ist darauf zu achten, dass das Kühlsystem nicht überfüllt wird. Vor dem Auffüllen des Systems ist eine Druckprüfung mit sauerstofffreiem Stickstoff (OFN) durchzuführen.
- Nach Abschluss der Befüllung, jedoch vor der Inbetriebnahme, ist das System auf Dichtheit zu prüfen.

#### **Außerbetriebnahme / Stilllegung**

Es wird empfohlen alle Kältemittel zu entfernen. Vor der Durchführung der Maßnahme ist eine ÖÖI- und Kältemittelprobe zu entnehmen, falls vor der Wiederverwendung des rückgewonnenen Kältemittels eine Analyse erforderlich ist. Es ist wichtig, dass vor Beginn der Arbeiten die Stromversorgung gewährleistet ist.

- Machen Sie sich mit der Anlage und ihrer Funktionsweise vertraut.
- Trennen Sie das System von der Stromversorgung.
- Vergewissern Sie sich vor Beginn des Verfahrens, dass:
	- mechanische Hilfsmittel für die Handhabung von Kältemittelflaschen vorhanden sind, falls

erforderlich

- alle persönlichen Schutzausrüstungen vorhanden sind und korrekt verwendet werden
- der Rückgewinnungsprozess zu jeder Zeit von einer kompetenten Person überwacht wird
- die Rückgewinnungsgeräte und -flaschen den einschlägigen Normen entsprechen
- Pumpen Sie Flüssigkeit des Kältemittelsystems falls möglich ab.
- Wenn ein Vakuum nicht möglich ist, ist eine Sammelleitung anzulegen, damit das Kältemittel aus verschiedenen Teilen des Systems entfernt werden kann.

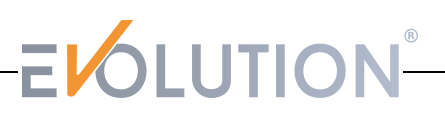

- Vergewissern Sie sich, dass die Flasche stabil steht, bevor Sie mit die Rückgewinnung beginnen.
- Starten Sie das Rückgewinnungsgerät und arbeiten Sie nach den Anweisungen des Herstellers.
- Die Flaschen dürfen nicht überfüllt werden. (Nicht mehr als 80% des Volumens mit Flüssigkeit füllen).
- Der maximale Arbeitsdruck der Flasche darf zu keiner Zeit überschritten werden.
- Stellen Sie nach korrekter Befüllung der Flaschen und Beendigung des Prozesses sicher, dass die Flaschen und die Ausrüstung unverzüglich vom Standort entfernt und alle Absperrventile an der Ausrüstung geschlossen werden.
- Zurückgewonnenes Kältemittel darf erst dann in ein anderes Kältesystem eingefüllt werden, wenn es gereinigt und überprüft worden ist.

#### **Kennzeichnung**

Die Wärmepumpe ist mit einem Etikett zu versehen, aus dem hervorgeht, dass sie außer Betrieb genommen und das Kältemittel entleert wurde. Das Etikett muss datiert und unterzeichnet sein. Stellen Sie sicher, dass die Wärmepumpe mit einem Etiketten versehen ist, das verdeutlicht, dass sie brennbares Kältemittel enthält.

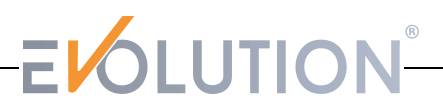

#### **Rückgewinnung**

Bei der Entnahme von Kältemittel aus einer Wärmepumpe, sei es zu Wartungszwecken oder bei der Außerbetriebnahme, wird empfohlen, das gesamte Kältemittel sicher zu entfernen. Beim Umfüllen von Kältemittel in Flaschen ist darauf zu achten, dass nur geeignete Kältemittel-Rückgewinnungsflaschen verwendet werden.

Stellen Sie sicher, dass die richtige Anzahl von Behältern zur Aufnahme der gesamten Systemfüllung zur Verfügung steht.

Die Flaschen müssen mit Druckbegrenzungsventil und zugehörigen Absperrventilen in einwandfreiem Zustand versehen sein. Leere Rückgewinnungsflaschen werden vor der Rückgewinnung entlüftet und, wenn möglich, gekühlt.

Die Rückgewinnungsausrüstung muss in einwandfreiem Zustand und für die Rückgewinnung von brennbaren Kältemitteln geeignet sein.

Außerdem muss ein geeichter Waagen vorhanden sein.

Die Schläuche müssen vollständig mit leckfreien Trennkupplungen versehen und in gutem Zustand sein. Vor dem Einsatz der Rückgewinnungsanlage ist zu prüfen, ob sie sich in einwandfreiem Zustand befindet, ordnungsgemäß gewartet wurde und ob alle zugehörigen elektrischen Bauteile versiegelt sind, um eine Entzündung im Falle einer Kältemittelfreisetzung zu verhindern. Wenden Sie sich im Zweifelsfall an den Hersteller.

Das zurückgewonnene Kältemittel ist in der richtigen Rückgewinnungsflasche an den Kältemittellieferanten zurückzusenden, und es ist ein entsprechender Abfallübernahmeschein auszustellen. Kältemittel dürfen in der Rückgewinnungsanlage und insbesondere in Behältern nicht vermischt werden.

Wenn ein Kompressor oder Kompressoröle entsorgt werden sollen, ist sicherzustellen, dass sie bis zu einem akzeptablen Grad evakuiert wurden, um zu gewährleisten, dass kein brennbares Kältemittel im Schmiermittel verbleibt. Der Evakuierungsprozess muss vor der Rückgabe des Kompressors an den Lieferanten durchgeführt werden. Zur Beschleunigung dieses Vorgangs darf das Verdichtergehäuse nur elektrisch beheizt werden.

Wenn Öl aus einem System abgelassen wird, muss dies auf sichere Weise geschehen.

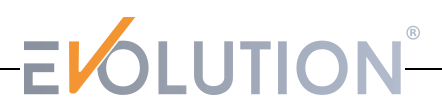

#### **3. Sicherheitsfaktoren**

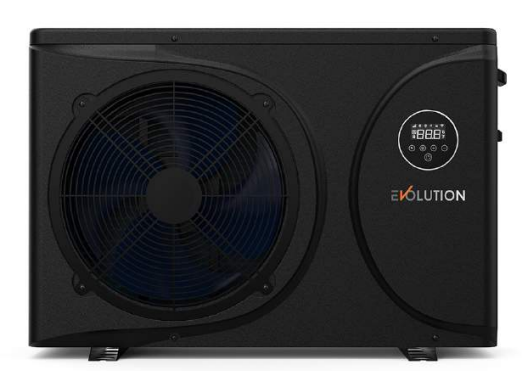

Folgen Sie den Anweisungen um einen einwandfreien Betrieb und Ihre Sicherheit zu gewährleisten.

- Falscher Betrieb kann zu Verletzungen oder Schäden führen.
- Bitte installieren Sie das Gerät in Übereinstimmung mit den Gesetzen, Vorschriften und Standards.
- Überprüfen Sie die Netzspannung und Frequenz.
- Das Gerät darf nur an geerdeten Steckdosen verwendet werden.
- Das Gerät muss an eine unabhängige Absicherung angeschlossen werden.

#### **Berücksichtigen Sie zwingend folgende Sicherheitsfaktoren:**

- Bitte lesen Sie vor der Installation die folgenden Warnhinweise.
- Überprüfen Sie unbedingt die Details, die beachtet werden müssen, einschließlich der Sicherheitsfaktoren Bewahren Sie die Bedienungs- und Installationsanleitung sicher auf.

#### ⚠**Warnung**

- Stellen Sie sicher, dass das Gerät sicher und zuverlässig installiert ist:
	- Wenn die Wärmepumpe falsch oder nicht ordnungsgemäß installiert ist, kann es beschädigt werden. Das für die Installation erforderliche Abstützgewicht beträgt 21g/mm2.

#### **3. Sicherheitsfaktoren**

- $\checkmark$  Das Gerät darf in geschlossenen Räumen nicht aufgebaut und betrieben werden.
- Verwenden Sie das richtige Kabel und schließen es fest an, damit kein Zug auf die Teile

entsteht.

 $\checkmark$  Falsche Verkabelung kann einen Brand verursachen.

Bitte schließen Sie das Stromkabel gemäß dem Schaltplan im Handbuch an, um ein Durchbrennen des Geräts oder einen Brand zu vermeiden.

Achten Sie auf die Verwendung der richtigen Anschlussteile bei der Installation .

Falsche Teile oder Materialien können zu Feuer, Stromschlag oder Umfallen des Gerätes führen.

- Installieren Sie das Gerät auf dem Boden, lesen Sie bitte die Installationsanleitung. Eine unsachgemäße Installation kann zu Feuer, Stromschlag, Herunterfallen des Gerätes oder Leckagen führen.
- Elektrische Arbeiten müssen von geeignetem Fachpersonal ausgeführt werden. Wenn die Stromversorgung nicht ausreicht oder der Stromkreis nicht geschlossen ist, kann dies zu einem Brand oder Stromschlag führen.
- Das Gerät muss geerdet werden. Wenn das Netzteil keine Erdungsvorrichtung hat, schließen Sie das Gerät nicht an.
- Das Gerät darf nur von Fachpersonal repariert oder gewartet werden. Eine unsachgemäße Handhabung oder Wartung des Gerätes kann zu Wasserschäden, Stromschlägen oder Bränden führen. Bitte beauftragen Sie einen geeigneten Fachmann.
- Ziehen Sie während des Betriebs den Stecker NIEMALS aus der Steckdose, da dies zu einem Brand oder Stromschlag führen kann.
- Berühren oder bedienen Sie die Wärmepumpe nicht, wenn Ihre Hände nass sind. Dies kann einen Stromschlag verursachen.
- Stellen Sie keine Heizgeräte oder anderen Elektrogeräte in der Nähe des Stromkabels auf. Brandgefahr und Gefahr eines Stromschlages.
- Wasser darf nicht über das Gerät geschüttet werden. Lassen Sie kein Wasser in die elektrischen Komponenten eindringen.

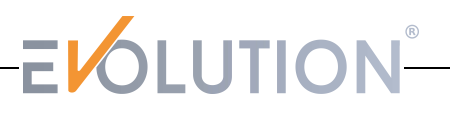

#### **3. Sicherheitsfaktoren**

#### ⚠**Warnung**

- **Stellen Sie das Gerät nicht an Orten auf, an denen sich möglicherweise brennbare Gase befinden.**
- **Wenn sich brennbare Gase in der Nähe des Geräts befinden, besteht Explosionsgefahr.**

Führen Sie die Arbeiten am Entwässerungssystem und an den Rohrleitungen gemäß den Anweisungen aus. Wenn das Entwässerungssystem oder die Rohrleitung defekt ist, tritt eine Wasserleckage auf. Es sollte sofort beseitigt werden, um zu verhindern, dass andere Gegenstände nass werden und beschädigt werden.

- Reinigen Sie das Gerät nur im ausgeschaltetem Zustand. Schalten Sie das Gerät aus, bevor Sie es reinigen. Andernfalls kann es zu Verletzungen durch einen Ventilator oder einen Stromschlag kommen.
- Stoppen Sie den Betrieb der Wärmepumpe, sobald ein Problem vorliegt oder ein Fehlercode angezeigt wird. Bitte schalten Sie das Gerät aus und stellen Sie den Betrieb ein. Andernfalls kann es zu Stromschlägen oder Bränden kommen.
- Seien Sie vorsichtig wenn das Gerät nicht verpackt oder nicht installiert ist. Achten Sie auf scharfe Kanten und die Lamellen des Wärmetauschers.
- Vergewissern Sie sich nach der Installation oder Reparatur, dass kein Kältemittel ausgelaufen ist. Wenn zu wenig Kältemittel vorhanden ist, funktioniert das Gerät nicht richtig.
- Die Installation muss auf einer flachen, festen Fläche sein. Somit lassen sich Vibrationen und Geräusche weitestgehend vermeiden.
- Stecken Sie Ihre Finger nicht in den Lüfter, Kompressor oder sonstige bewegliche, heiße oder kalte Teile. Der mit hoher Geschwindigkeit laufende Lüfter kann zu schweren Verletzungen führen
- Die Wärmepumpe ist nicht dafür geeignet, durch Personen mit eingeschränkten physischen, sensorischen oder geistigen Behinderungen und Personen mit mangelnder Erfahrung und/oder Kenntnisse mit Heiz- und Kühlsystem haben, genutzt zu werden (einschließlich Kinder). Es sei denn, das Gerät wird unter der Anleitung und Aufsicht eines professionellen Technikers benutzt oder die Person hat eine Schulung zur Verwendung dieses Geräts erhalten. Kinder dürfen die Wärmepumpe nur unter Aufsicht eines Erwachsenen benutzen, um sicherzustellen, dass Sie das Gerät sicher benutzen. Wenn das Stromkabel beschädigt ist, muss es von einem professionellen Techniker ausgetauscht werden, um Gefahren zu vermeiden.

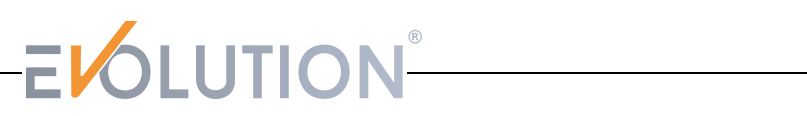

#### **4. Technische Daten**

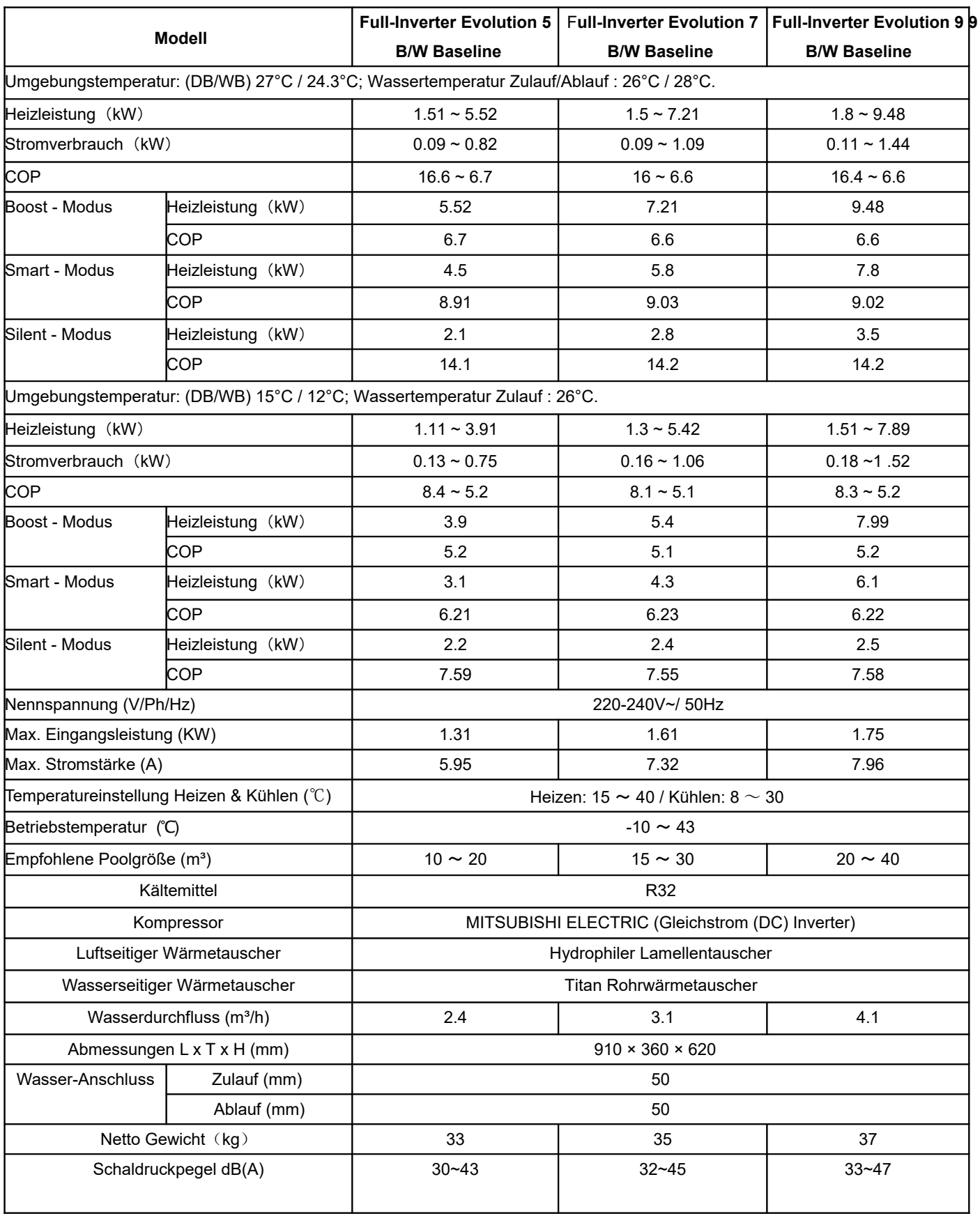

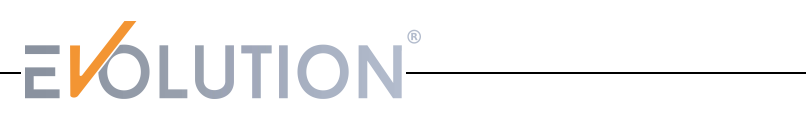

#### **4. Technische Daten**

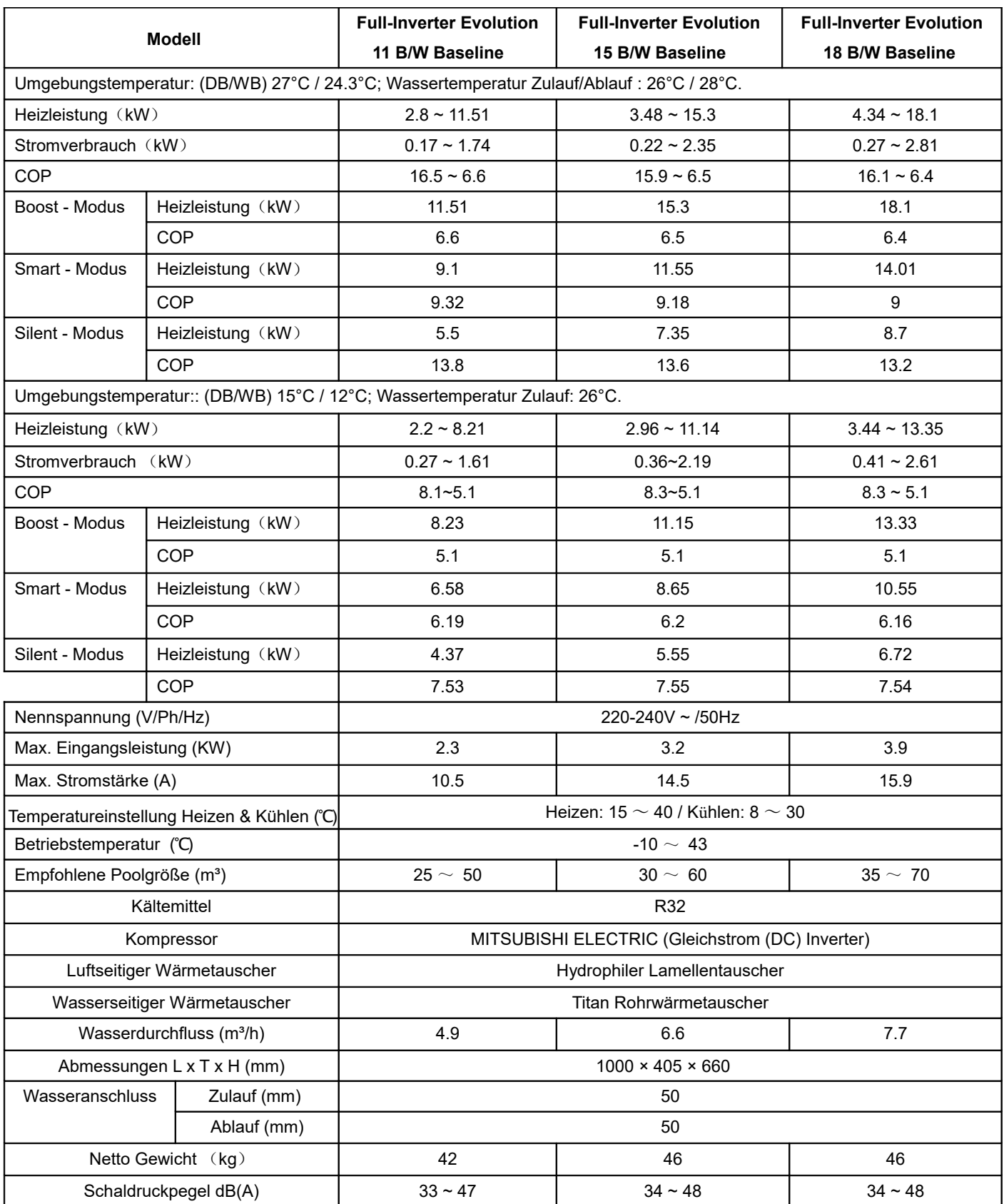

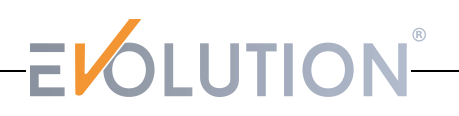

#### **4. Technische Daten**

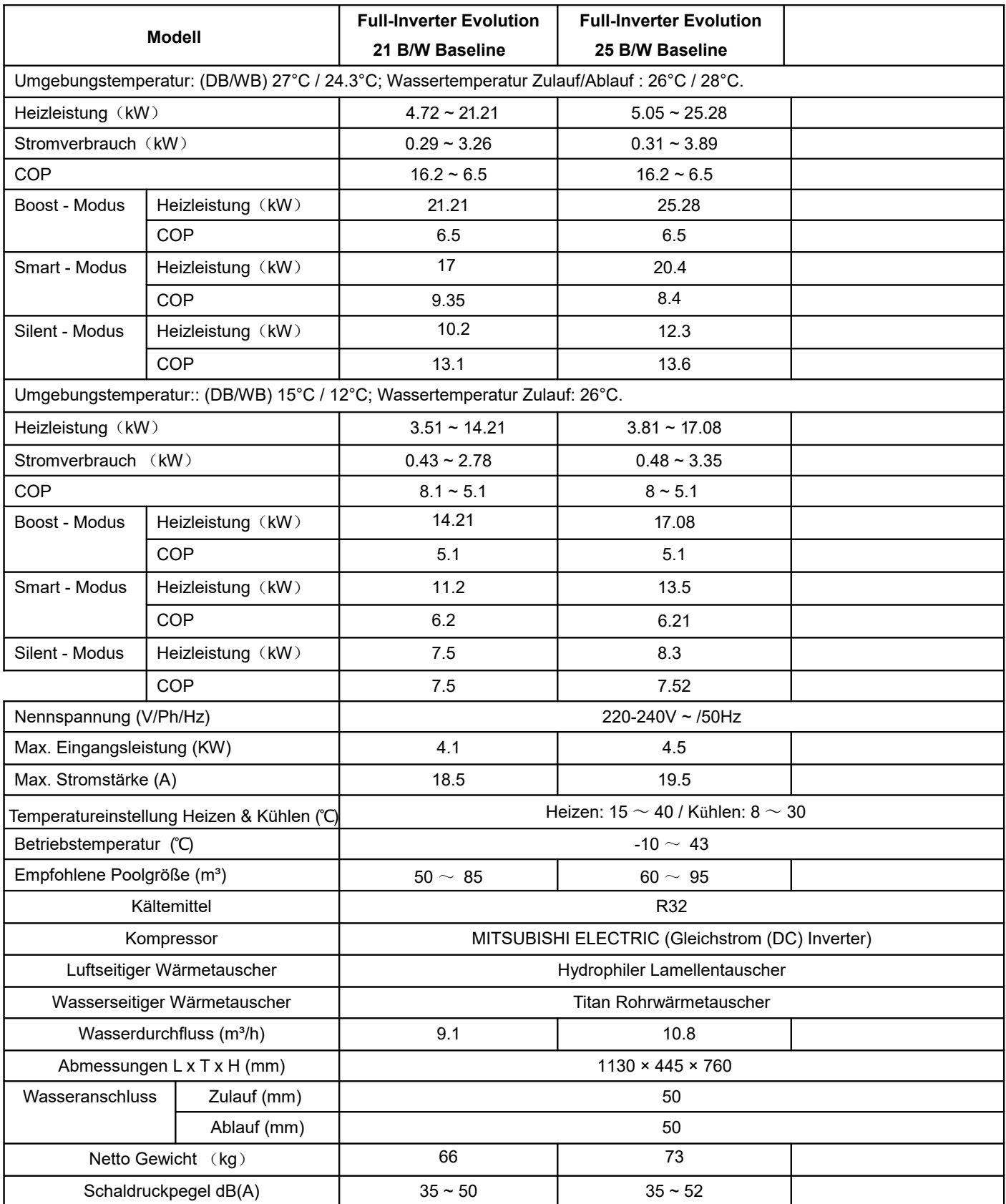

Die technischen Daten unserer Wärmepumpen werden nur zu Informationszwecken zur Verfügung gestellt. Wir behalten uns das Recht vor, Änderungen ohne vorherige Ankündigung vorzunehmen. Geräuschpegel in 1 m, 4 m und 10 m gemäß den Richtlinien EN ISO 3741 und EN ISO 354. Berechnungen anhand eines privaten Schwimmbeckens abgedeckt mit einer Solarplane.

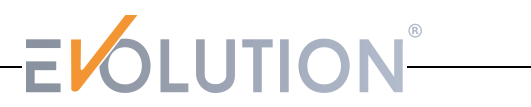

#### **5. Abmessungen der Wärmepumpe**

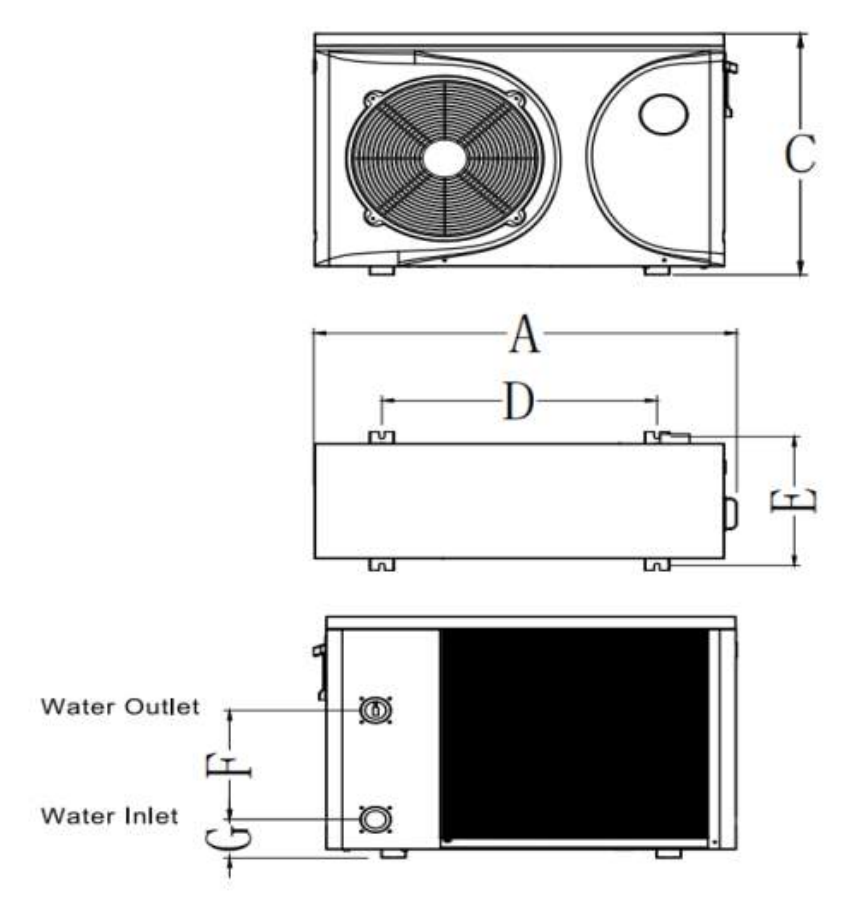

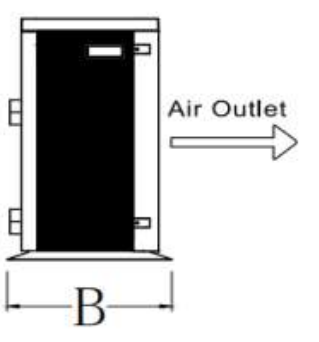

**Angaben in mm**

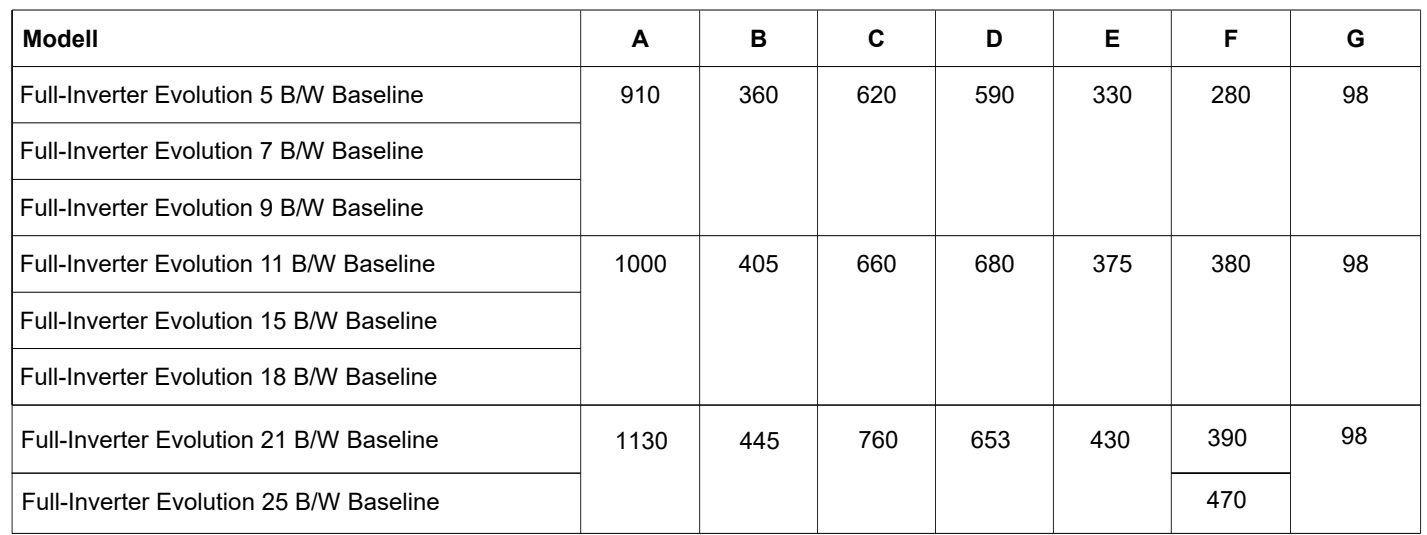

#### **6. Explosionszeichnung**

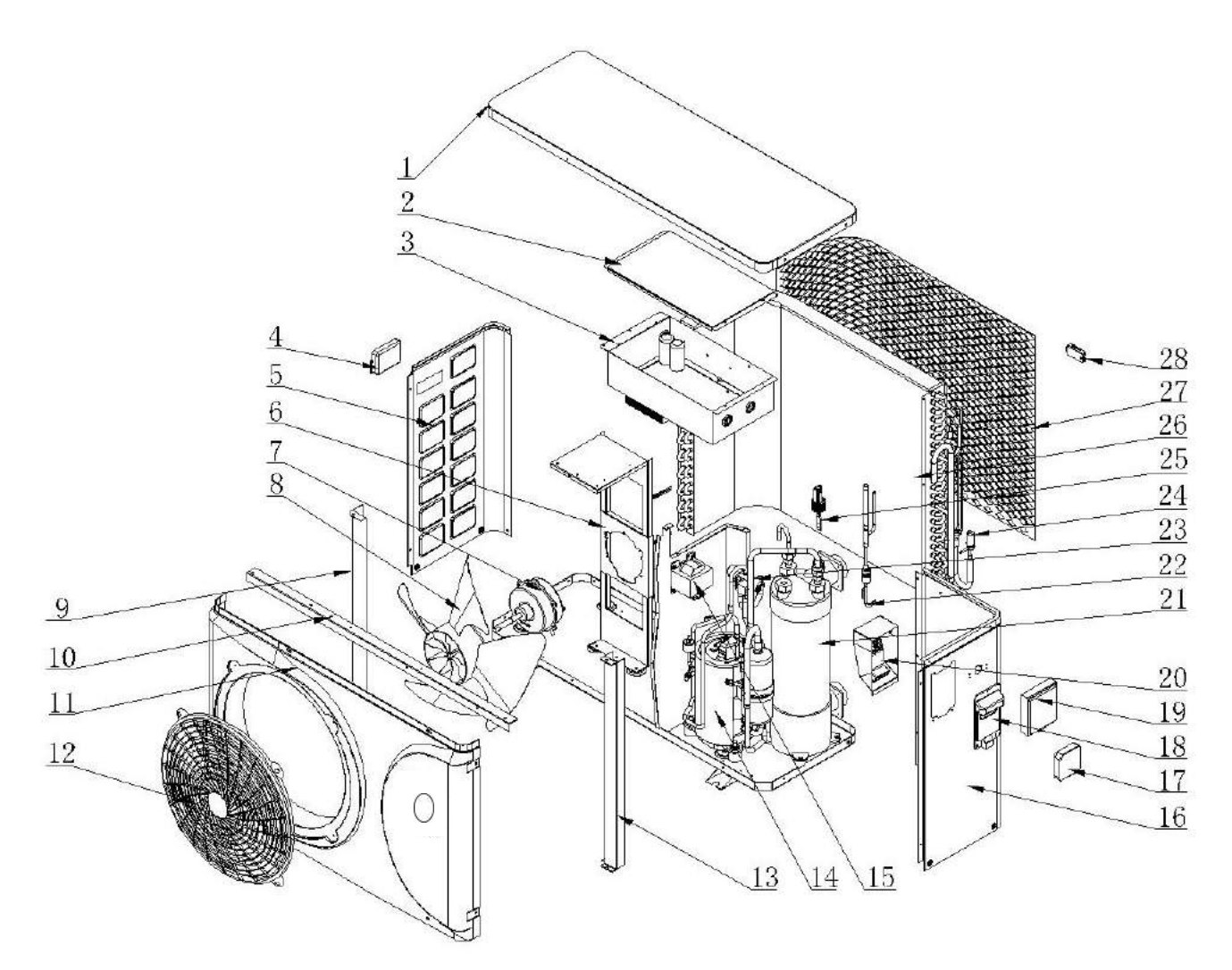

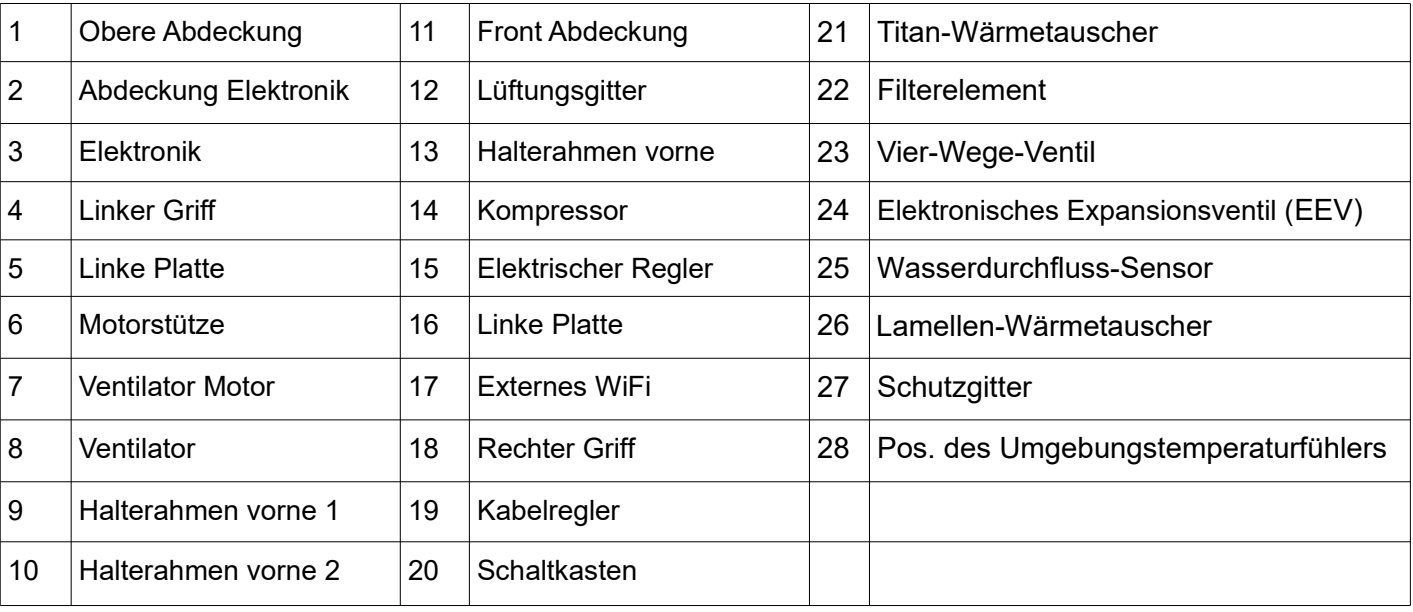

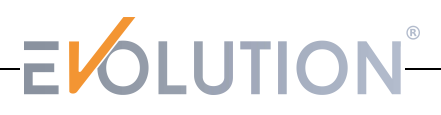

#### **7. Installationsanweisung**

WARNUNG: Die Installation muss von einem qualifizierten Fachmann durchgeführt werden.

#### **Voraussetzungen**

Empfohlene Ausrüstung für die Installation der Wärmepumpe:

- Geeignetes Stromversorgungskabel für die Stromversorgung
- Ein Bypass Kit, PVC Rohr, PVC Klebstoff und das nötige Werkzeug
- Befestigungsschrauben für Wand oder Boden
- Wir empfehlen Hart PVC Rohr d 50 mm Außendurchmesser
- Zum Anheben der Wärmepumpe können geeignete Befestigungsstifte verwendet werden

Bitte beachten Sie die folgenden Regeln zur Standortwahl der Wärmepumpe.

- Der Standort sollte geeignet für den Betrieb und die Wartung der Wärmepumpe sein.
- Die Wärmepumpe muss auf einer festen ebenen Fläche aufgestellt und befestigt werden.
- In der Nähe der Wärmepumpe muss eine Wasserablaufvorrichtung vorhanden sein.
- Falls erforderlich können Montagepads verwendet werden, um das Gewicht der WP aufzufangen.
- Vergewissern Sie sich, dass das Gerät an einer Stelle mit freier Luftzirkulation steht, dass die Luftauslassöffnung nicht zu den Fenstern der umliegenden Gebäude gerichtet ist und dass die Abluft nicht zurückgeführt werden kann. Sorgen Sie außerdem für ausreichend Platz um das Gerät herum für Reparaturund Wartungsarbeiten.
- Die Wärmepumpe darf nicht in der Nähe brennbarer Materialien, Lösungsmitteln und Hochfrequenzgeräten stehen.
- Um Verschmutzungen zu vermeiden installieren Sie das Gerät an einer Schmutz geschützten Stelle.
- Um Lärmbelästigung für die Nachbarn zu vermeiden, stellen Sie die Pumpe so auf, dass störende Geräusche nach Möglichkeit vermieden werden.
- Halten Sie die Wärmepumpe soweit wie möglich von Kindern entfernt.

### ELOLUTION-

#### **7.1 Hinweise vor der Installation und Installationslayout**

1. Der Wasseranschluss am Zu-& Ablauf der Wärmepumpe muss mit d 50 Außendurchmesser Hart-PVC Rohr vorgenommen werden. Eine detaillierte Aufbauanleitung können Sie auf den folgenden Seiten einsehen.

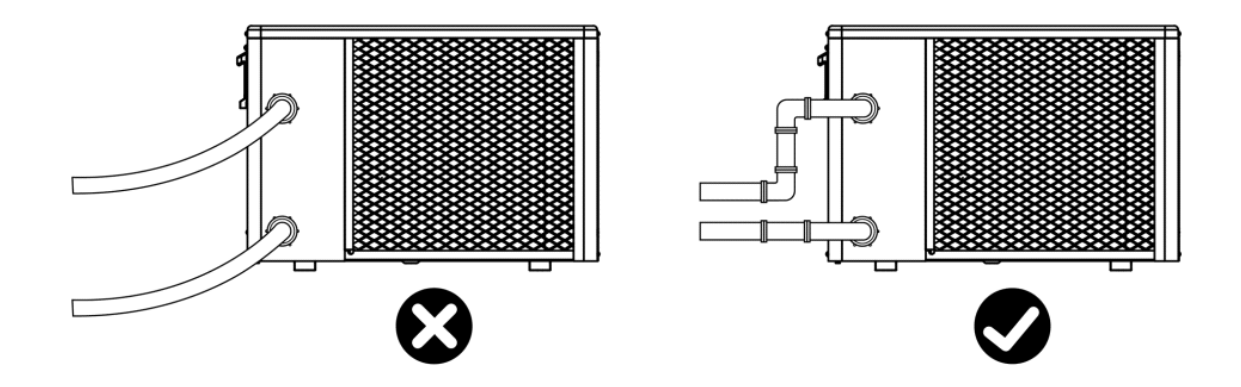

» Die Wärmepumpe benötigt eine Umwälzpumpe, die das Wasser in die Wärmepumpe befördert. Die Wärmepumpe ist nicht selbstansaugend!

» Beachten Sie, dass Kondenswasser unten abgeleitet wird, sobald die Wärmepumpe in Betrieb ist. Stecken Sie den Kondenswasserschlauch (Zubehör) in das Loch und klemmen Sie ihn fest.

#### **Installationslayout:**

Auf folgender Abbildung wird vor die Wärmepumpe ein Bypass-Ventil installiert.

Es empfiehlt sich ausdrücklich solches in die Wasserleitung zwischen Druckseite der Filteranlage und der Wärmepumpe zu verbauen.

Eine detaillierte Aufbauanleitung als Hilfestellung lesen Sie auf den folgenden Seiten.

Dennoch dient das Installationslayout nur als Referenz.

Bitte beziehen Sie sich auf die tatsächliche Installationssituation.

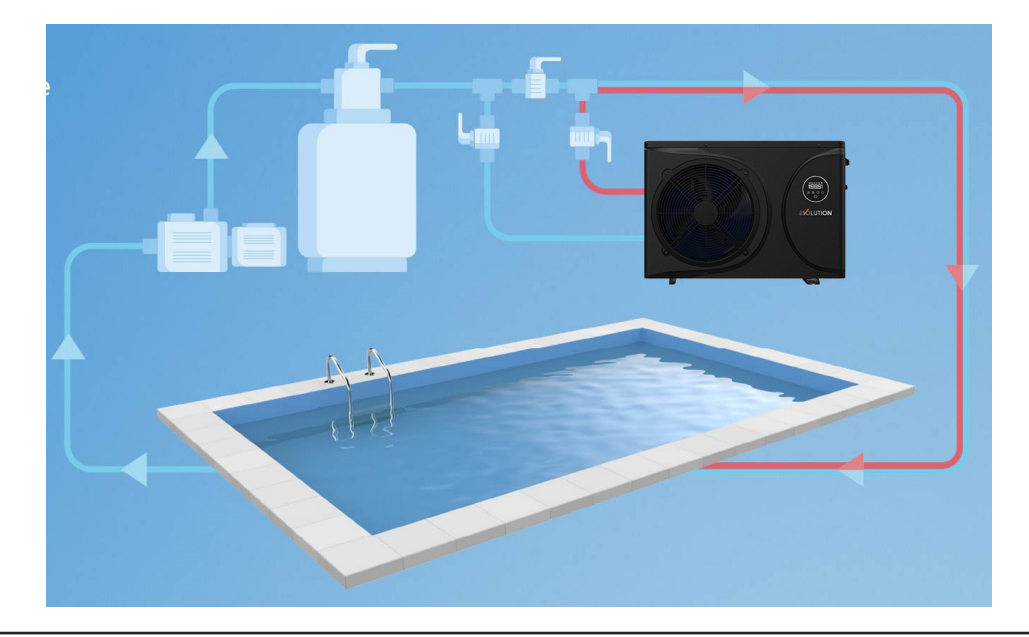

#### **7.2 Standort und Größe**

Bitte beachten Sie bei der Wahl des Wärmepumpenstandortes folgende Punkte:

» Die Wärmepumpe muss am zukünftigen Standort für eine komfortable Bedienung und Wartung leicht zugänglich sein.

» Stellen Sie sicher, dass der Boden ausreichend stabil ist und das Gewicht des Gerätes tragen kann.

» In der Nähe des Gerätes muss eine Entwässerungsvorrichtung vorhanden sein, um den Bereich, in dem es installiert ist, zu schützen. Es ist darauf zu achten, dass sich am Wärmepumpenstandort kein Wasser sammeln kann.

» Prüfen Sie, ob das Gerät richtig belüftet ist, der Luftauslass nicht zu den Fenstern benachbarter Gebäude gerichtet ist und dass die Abluft nicht zurückgeführt werden kann.

» Das Gerät darf nicht in einem Bereich aufgestellt werden, in welchem es Öl, brennbaren Gasen, korrosiven Stoffen, Schwefelverbindungen oder der Nähe von Hochfrequenzgeräten ausgesetzt ist. Um Schlammspritzer

zu vermeiden, installieren Sie das Gerät nicht in der Nähe von Straßen oder Schienen. Um die Nachbarn nicht zu belästigen, stellen Sie sicher, dass das Gerät so angebracht ist, dass es in Richtung des Bereichs positioniert ist, der am wenigsten lärmsensibel ist.

» Bewahren Sie das Gerät so weit wie möglich außerhalb der Reichweite von Kindern auf. Installationsraum (Einheit in mm):

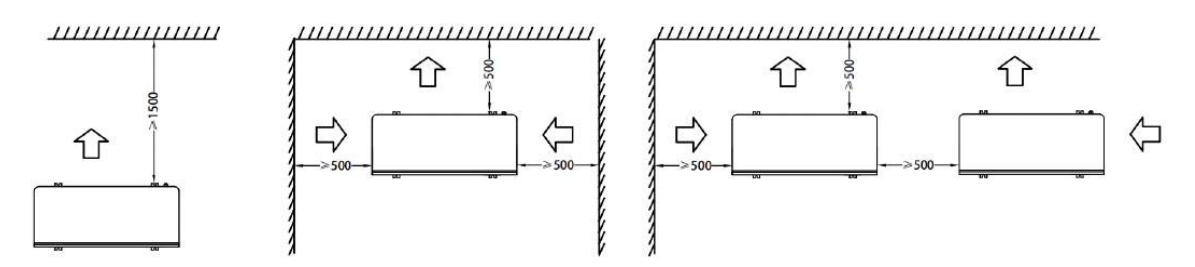

Sichern Sie die optimale Funktionsfähigkeit Ihrer Evolution® Wärmepumpe, indem Sie einen freien Raum von mindestens 500 mm um das Gerät herum einhalten. Dies fördert eine ungehinderte Luftzirkulation, verhindert Luftverwirbelungen und gewährleistet eine effiziente Leistung. Eine Einsaugung der ausgetretenen Kaltluft durch Luftverwirbelungen kann die Leistung der Wärmepumpe beeinträchtigen. Vermeiden Sie dies, indem Sie die empfohlene Mindestabstand einhalten.

#### **7.3 Anschluss Kondenswasserschlauch:**

Position Kondenswasserschlauch:

Unterhalb der Wärmepumpe befindet sich ein Loch als Vorrichtung für den Stutzen des Kondenswasserschlauches.

Stecken Sie zunächst den Stutzen in das Loch und dann den Schlauch auf den Stutzen. Leiten Sie den Stutzen in Richtung einer geeigneten Wasserablaufvorrichtung.

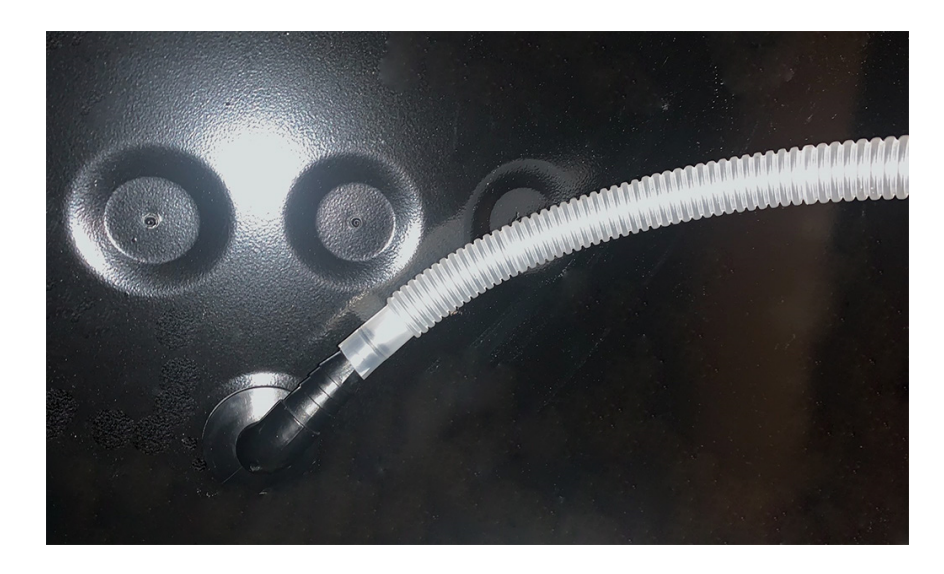

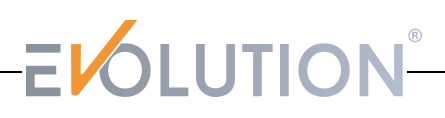

#### **8. Aufbauanleitung zur Verrohrung / Integration in den Wasserkreislauf:**

**Stellen Sie unbedingt vor der Installation fest, wie Ihr Schwimmbecken verrohrt wurde.**

**Insofern Ihr Schwimmbecken mit flexiblen d 32 / d 38 mm Schwimmschläuchen verrohrt wurde, benötigen Sie weitere Verbindungsteile die nicht direkt im Lieferumfang erhältlich sind. Bitte lesen Sie unter \*Zwingend benötigt.**

**Unsere Empfehlung wie Sie die vorgesehene 50 mm Rohre mit Ihrer bestehenden d 32/38 mm verbinden lesen Sie unter :**

**\*\* 7. "Empfohlene Vorgehensweise für die Verrohrung" (Seite 26).**

#### Zwingend benötigt:

- Ausreichend Hart PVC-Rohr d 50 mm Außendurchmesser
- PVC Klebstoff & PVC Reiniger
- 2 Klebemuffen d 50 mm oder 2 Klebe-Verschraubungen d 50 mm Innendurchmesser

\*bei einer bestehenden Verrohrung mittels d 32 / d 38 mm Schwimmschlauch:

- mindestens 2 Klebestutzen d 32 / d 38 mm auf Klebe d 50 Außendurchmesser
- ausreichend Schellen in passender Größe

#### Dringend empfohlen:

- Bypass Kit d 50 mm Innendurchmesser
- ausreichend Winkel bzw. Bögen in d 50 mm

#### Optional verwendbar:

- PVC Flexrohr d 50 mm Außendurchmesser aus Kunststoff-Druckrohr Das Flexrohr darf nicht direkt in die Wärmepumpe geklebt werden. Wie Sie auf das PVC Flexrohr umstellen können, lesen Sie unter

\*\* \*4. "Empfohlene Vorgehensweise für die Verrohrung"

#### Erläuterung:

Sie installieren die Wärmepumpe in die Druckseite zwischen Filteranlage und Einlaufdüse.

Diese Wärmepumpe hat am Zu-& Ablauf jeweils ein 1,5 Zoll Innengewinde.

Im Lieferumfang befinden sich zwei Verschraubungen (Fittinge) mit einem

1,5 Zoll Außengewinde, einer Kontermutter und einem Klebe-Rohranschluss d 50 mm Innendurchmesser.

#### **Falls noch nicht vorhanden, ist es dringend zu empfehlen sich vor der Installation ein Bypass-Ventil anzuschaffen.**

Dieser verbindet Ihre Wärmepumpe mit der bestehenden Rohrleitung.

In den meisten Fällen ist es notwendig mittels den Kugelhähnen den Wasserdurchfluss zu drosseln um den Druck für die Wärmepumpe zu regeln, sodass das Wasser nicht zu schnell für eine Erwärmung durch die Anlage fliesst und keine Schäden in der Wärmepumpe entstehen. Zudem bilden Sie eine wichtige Umleitung in Ihrer bestehenden Rohrleitung, die Ihnen die Möglichkeit gibt auch den Filterbetrieb aufrecht zu erhalten, ohne dass das Wasser weiter durch die Wärmepumpe fliesst. Somit verhindern Sie unnötigen Verschleiß.

Hinzu kommt, dass die Anlage bei einem Defekt ganz einfach abgeklemmt werden kann, ohne dass die "Haupt"- Verrohrung Ihres Schwimmbeckens danach brach liegt.

Genauso haben Sie den Vorteil bei Umbaumaßnahmen oder wenn Sie die Wärmepumpe im Winter abbauen wollen.

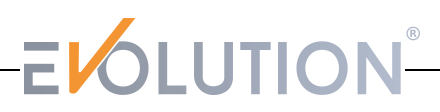

#### **8. Aufbauanleitung zur Verrohrung / Integration in den Wasserkreislauf:**

Empfohlene Vorgehensweise für die Verrohrung / Integration in den Wasserkreislauf:

1. Drehen Sie die beiden Fittinge "1,5 Zoll Außengewinde auf d 50 mm Innendurchmesser" **handfest** in den Zu-& Ablauf der Wärmepumpe ein. Verwenden Sie keinesfalls Zangen oder anderes Werkzeug um diese einzudrehen.

2. Überspringen Sie niemals Schritt 1, um etwas direkt in die Anlage zu kleben. Ein direktes Verkleben sorgt für einen irreparablen Totalschaden und Sie verlieren jegliche Gewährleistungsansprüche.

3. Bevor Sie kleben:

Behandeln Sie mittels eines PVC Reinigers gründlich eventuell fettige Flächen auf die geklebt werden soll. Tragen Sie den Kleber außen auf das Rohr auf und innen in die Muffen. Drehen Sie niemals nach dem zusammen stecken an den Rohren! PVC Kleber ist extrem schnell anziehend und verliert an Klebekraft durch drehen.

4. Kleben Sie das Hart PVC-Rohr d 50 mm in die beiden Muffen der eingedrehten Fittinge der Wärmepumpe. Die Anfangsstücke sollten mindestens 6 cm lang sein,

bevor Sie ein Verbindungsteil anbringen.

Verwenden Sie in jedem Fall, immer als Anfang der neuen Rohrleitungen bzw. als erstes Stück was in die Muffen der Verschraubungen geklebt wird Hart PVC-Rohr.

\*\*\*Sie können optional mittels Flexfit-Verbindern von den ersten Stücken Hart PVC-Rohr auf PVC Flexrohr umstellen.

5. Arbeiten Sie nun falls notwendig mit Winkeln und Bögen, um die Distanz bis hin zu Ihrer bestehenden Rohrleitung oder bis hin zum Bypass zu überbrücken.

Es empfiehlt sich die Distanz möglichst gering zu halten,

um wenig an gerade gewonnener Wärme zu verlieren.

Verwenden Sie Winkel und Bögen mit d 50 mm Innendurchmesser.

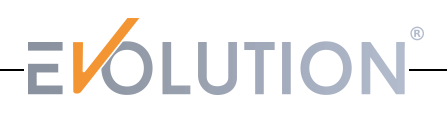

#### **8. Aufbauanleitung zur Verrohrung / Integration in den Wasserkreislauf:**

#### 6. Option A – mit Bypass EMPFOHLEN

Führen Sie die beiden Rohrleitungen an die Muffen der beiden Kugelhähne des Bypass-Ventils und kleben Sie diese dort ein.

In die beiden Muffen der T-Stücke führen und kleben Sie die Rohre aus Ihrer bisherigen Rohrleitung ein. Somit sollte Ihr Wasserkreislauf wieder geschlossen sein und die Verrohrung Ihrer Wärmepumpe ist abgeschlossen.

#### Option B – ohne Bypass NICHT EMPFOHLEN

Verbinden Sie die soeben gelegten Rohrleitungen aus der Wärmepumpe mit Ihrer bisherigen Rohrleitung. Hierfür sind grundsätzlich nur zwei Muffen mit d 50 mm Innendurchmesser notwendig. Empfehlenswert sind aber bei diesem Weg zumindest Verschraubungen mit Kontermuttern oder Absperrhähnen.

Somit sollte Ihr Wasserkreislauf wieder geschlossen sein und die Verrohrung Ihrer Wärmepumpe ist abgeschlossen.

*Folgender Weg ist optional und nur für die Integration in eine bestehende d 32/38 mm Schiwmmschlauch-Leitung:*

\*\*7. Verbindung der vorgesehenen 50 mm Rohre mit Ihrer bestehenden d 32/38 mm Schiwmmschlauch-Leitung:

Führen Sie die obigen Schritte 1-5 genauso durch wie angegeben.

Sie sollten nun an dem Punkt angekommen sein, an dem Sie die neu gelegten Rohrleitungen aus der Wärmepumpe mit der bestehenden Schwimmschlauch-Leitung verbinden können.

Option A – mit Bypass EMPFOHLEN

Verwenden Sie ein Bypass-Ventil mit d 50 mm Innendurchmesser Klebemuffen.

Führen Sie die beiden Rohrleitungen an die Muffen der beiden Kugelhähne des Bypass-Ventils und kleben Sie diese dort ein.

Kleben Sie danach jeweils einen Klebestutzen "d 32 / 38 mm auf Klebe d 50 Innendurchmesser" in die Muffen der beiden T-Stücke des Bypass-Ventils.

Stecken Sie auf die Stutzen die Schlauch-Endstücke und fixieren Sie diese mit den passenden Schellen.

Somit sollte Ihr Wasserkreislauf wieder geschlossen sein und die Verrohrung Ihrer Wärmepumpe ist abgeschlossen.

#### Option B – ohne Bypass NICHT EMPFOHLEN

Kleben Sie auf die beiden Enden der soeben gelegten Rohrleitungen

entweder eine Klebemuffe oder besser eine Klebe-Verschraubung d 50 mm Außendurchmesser.

In die anderen beiden Öffnungen der Muffen oder Verschraubungen kleben Sie die beiden d 32 / 38 mm Klebestutzen auf Klebe d 50 Außendurchmesser ein.

Stecken Sie auf die Stutzen die Schlauch-Endstücke und fixieren Sie diese mit den passenden Schellen.

Somit sollte Ihr Wasserkreislauf wieder geschlossen sein und die Verrohrung Ihrer Wärmepumpe ist abgeschlossen.

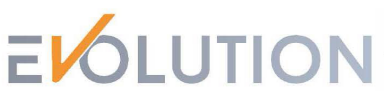

#### **9. Elektrischer Anschluss und Schaltplan**

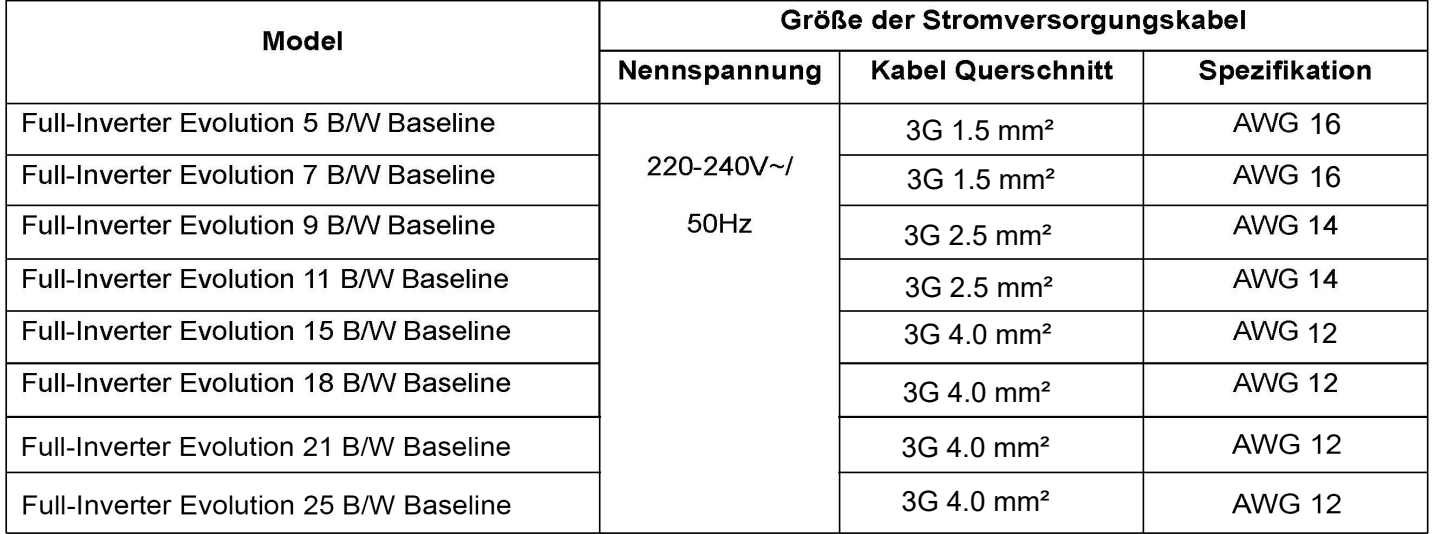

 $\triangle$ WARNUNG: Die Stromversorgung muss vor einer Reparatur und Wartung unterbrochen werden.

Bitte befolgen Sie den folgenden Anweisungen um die Wärmepumpe anzuschließen.

- $\blacktriangleright$ Schritt 1: Nehmen Sie die Seitenwand ab, um Zugang zum elektrischen Anschluss zu erhalten.
- Schritt 2: Führen Sie das Stromanschlusskabel ein.  $\overline{a}$
- Schritt 3: Schließen Sie das Stromkabel gemäß der folgenden Abbildung an die Klemmleiste an.  $\blacktriangleright$

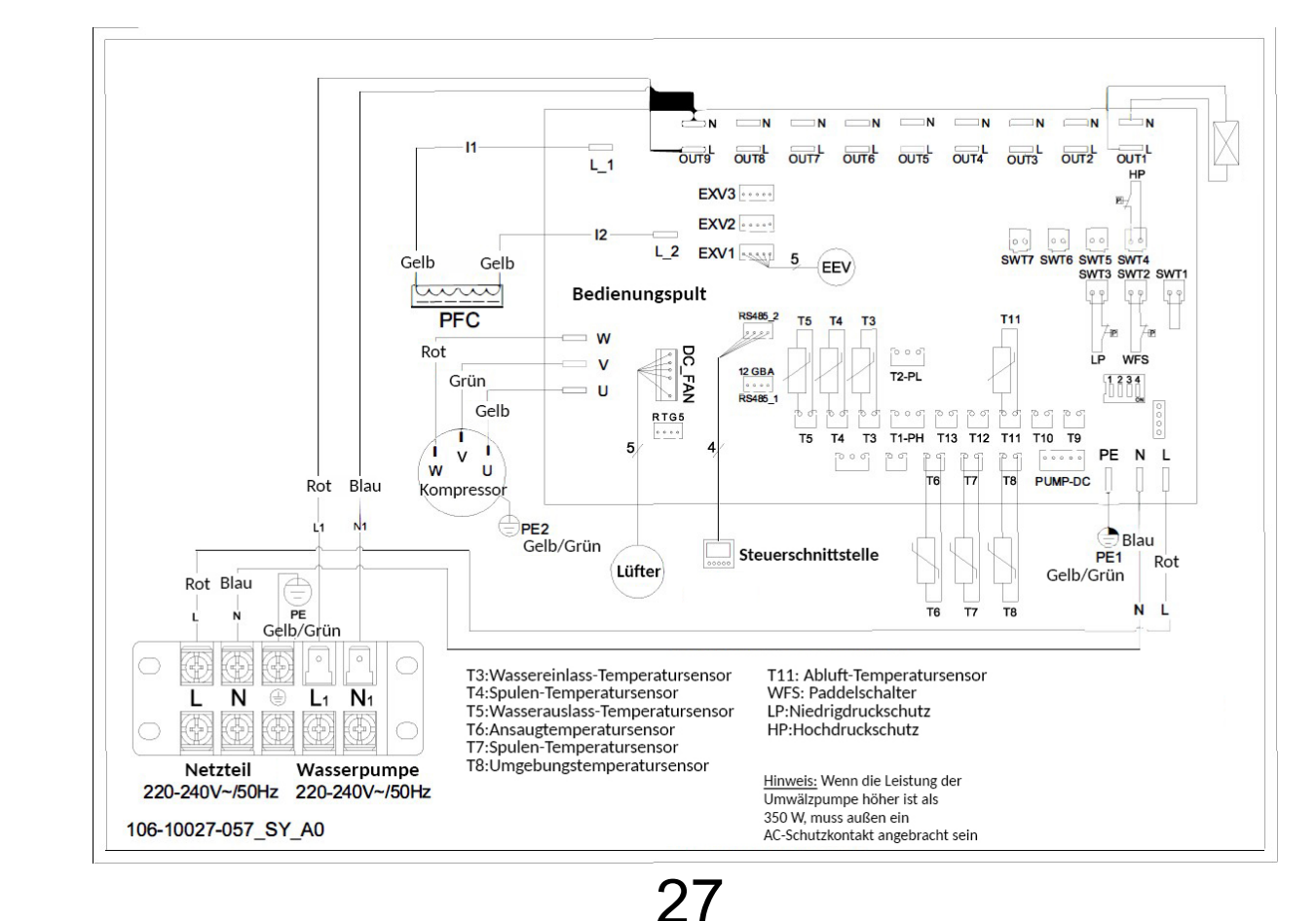

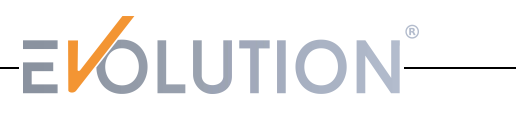

#### **10. Inbetriebnahme**

#### **Kontrolle vor Inbetriebnahme**

- a. Die Wärmepumpe kann erst nach Abschluss der gesamten Installation gestartet werden.
- b. Bevor Sie die Wärmepumpe starten, bestätigen Sie die Punkte mit einem  $\checkmark$ :
	- □ Korrekte Installation
	- Die Versorgungsspannung entspricht der Nennspannung
	- □ Korrekte Verrohrung und Verkabelung
	- Luftein- und auslass sind nicht blockiert
	- Entwässerung und Entlüftung sind nicht blockiert, die Pumpe ist dicht
	- □ Trockenlaufsensor funktioniert
	- Die Rohre sind isoliert
	- Das Erdungskabel ist korrekt angeschlossen
- c. Überprüfen Sie, ob alle Kabel fest angeschlossen sind.

d. Entlüften Sie alle Rohrleitungen. Drücken Sie die Ein Taste auf dem Bedienfeld um das Gerät mit der eingestellten Temperatur zu betreiben.

- e. Während des Betriebes zu kontrollieren:
	- Während der ersten Inbetriebnahme Stromaufnahme kontrollieren
	- Jede Funktionstaste funktioniert oder ist defekt?
	- Das Display funktioniert?
	- Gibt es Leckagen im Heizkreislauf?
	- Der Kondensastablauf funktioniert?
	- Gibt es während des Laufens ungewöhnliche Geräusche oder Vibrationen?

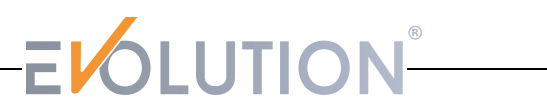

**11. Bedienelemente**

**Anzeigefeld / Bedienfeld** 

**Abbildung des Anzeige-/ Bedienfelds**

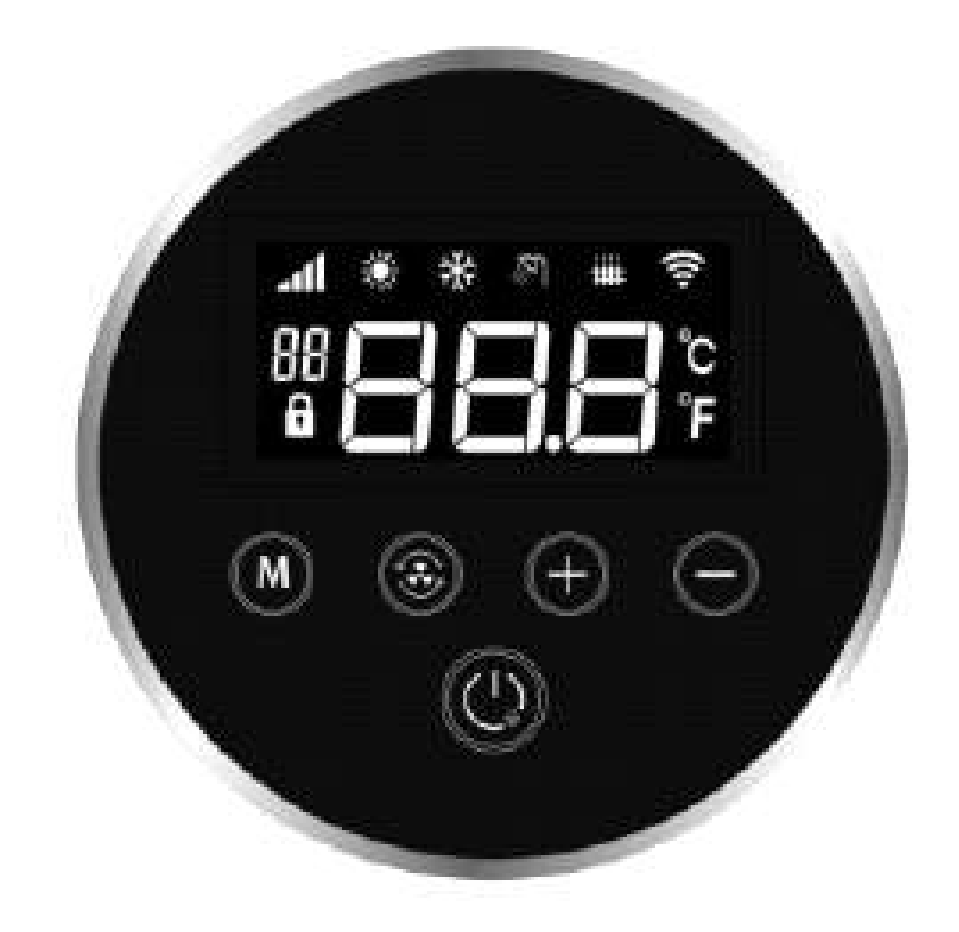

#### **11. Bedienelemente**

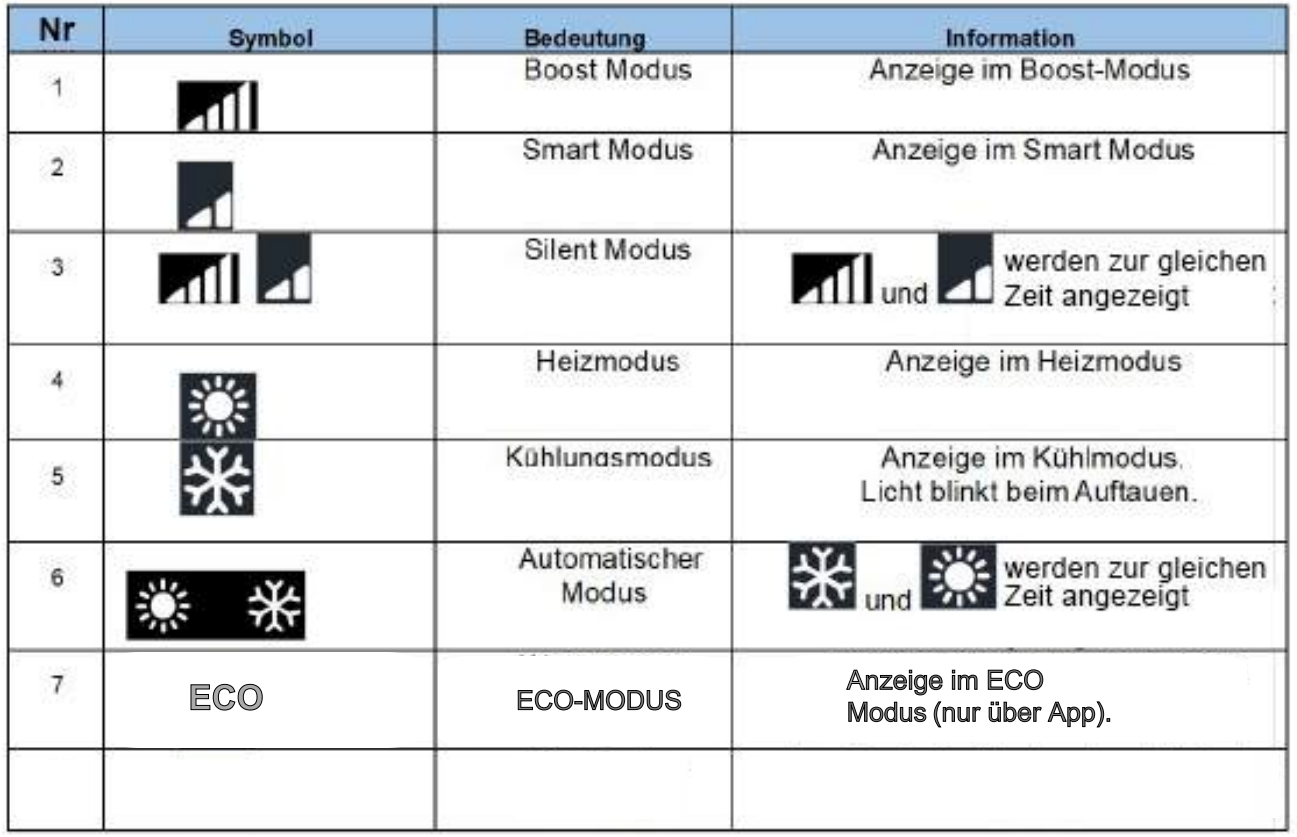

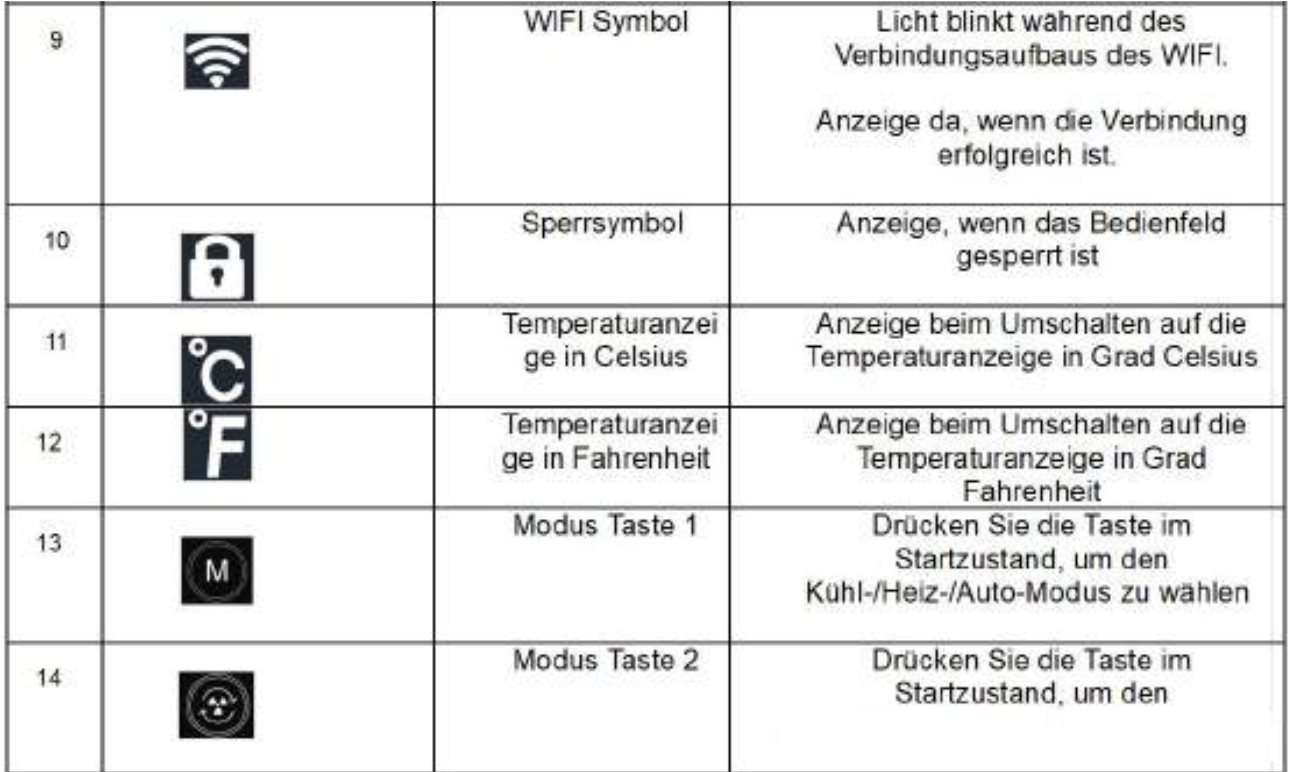

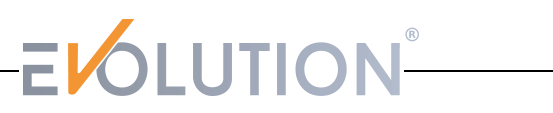

#### **11. Bedienelemente**

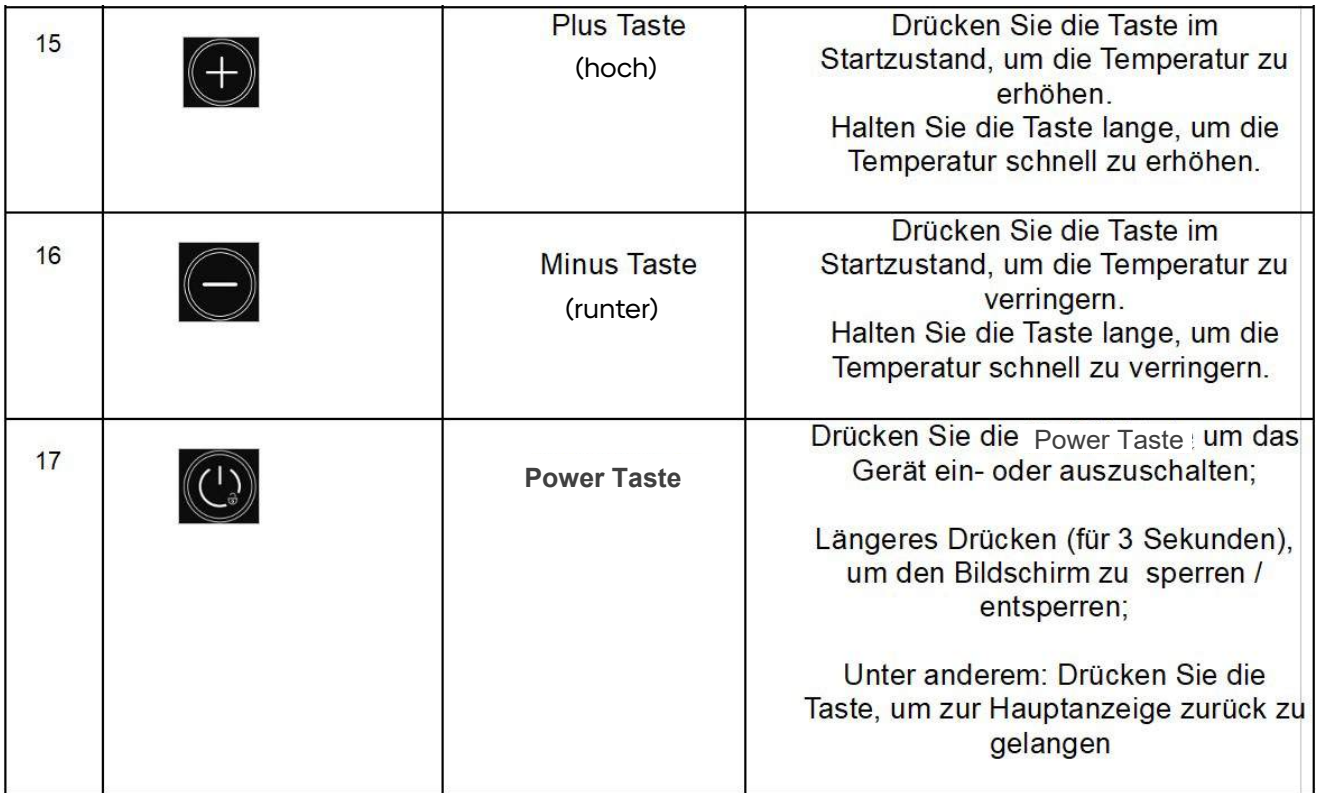

#### **Anleitung des Anzeigefelds**

» Anzeige wenn das Gerät eingeschaltet ist

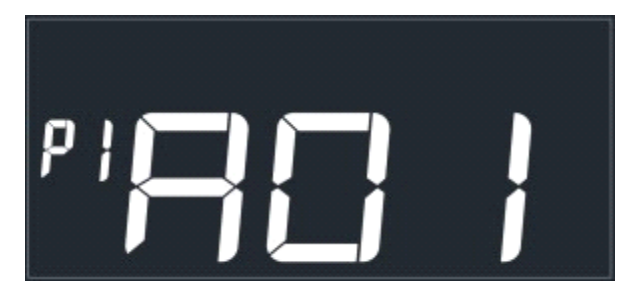

» Anzeige wenn das Gerät ausgeschaltet ist

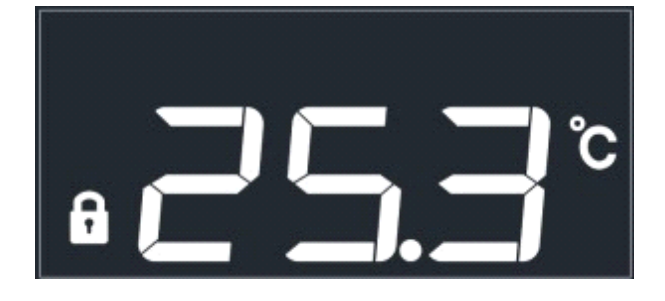

» Heizen im Smart Modus

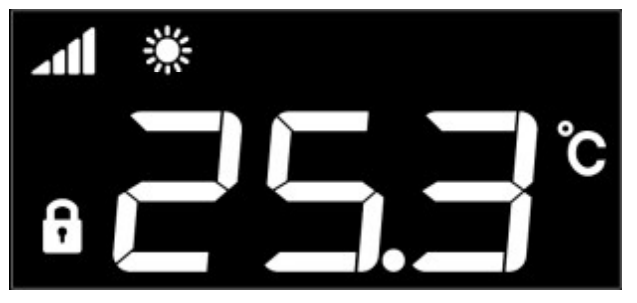

» Kühlen im Silence Modus

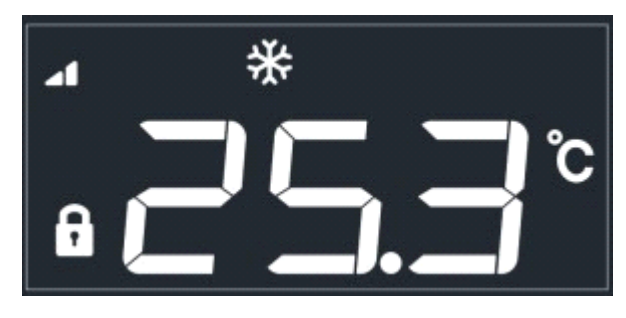

#### **11. Bedienelemente**

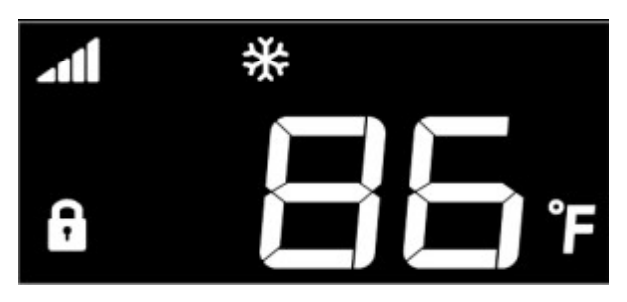

» Kühlen im Smart Modus / Fahrenheit » Heizen im Silence Modus / Fahrenheit

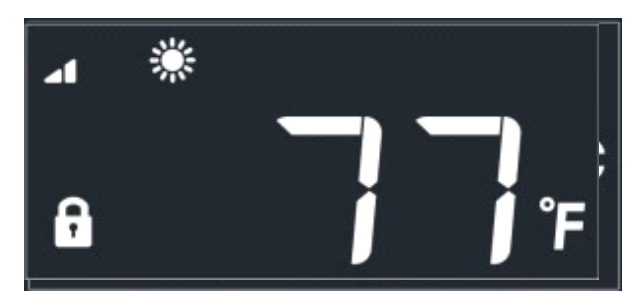

» Anzeige wenn das Gerät ausgeschaltet ist

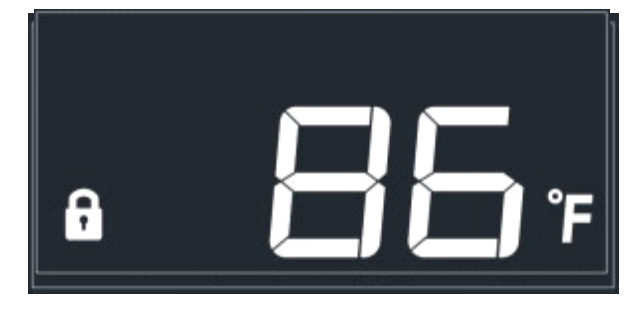

Ein-/Ausschalten und Temperatur einstellen

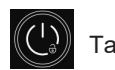

Drücken Sie für 3 Sekunden die  $\left(\begin{pmatrix} 1 \\ 4 \end{pmatrix}\right)$  Taste, um die Anzeige zu sperren.

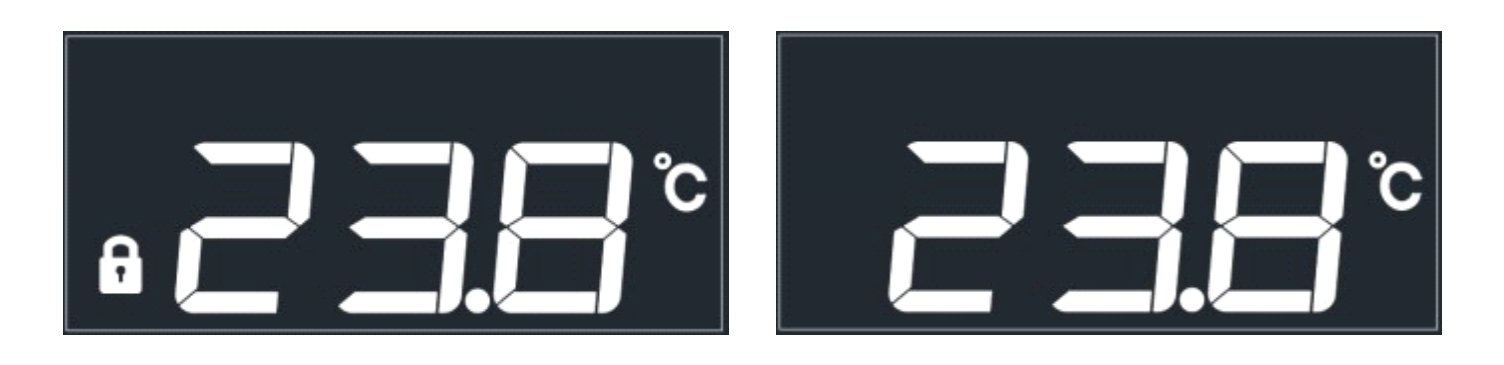

Drücken Sie kurz die  $\left(\begin{pmatrix} 1 \\ 2 \end{pmatrix}\right)$  Taste, um die Anzeige zu entsperren.

32

#### **11. Bedienelemente**

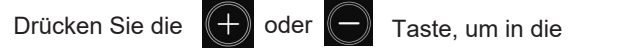

Temperatureinstellungen zu gelangen.

Sobald der Temperaturbereich blinkt, betätigen Sie

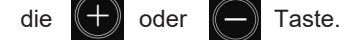

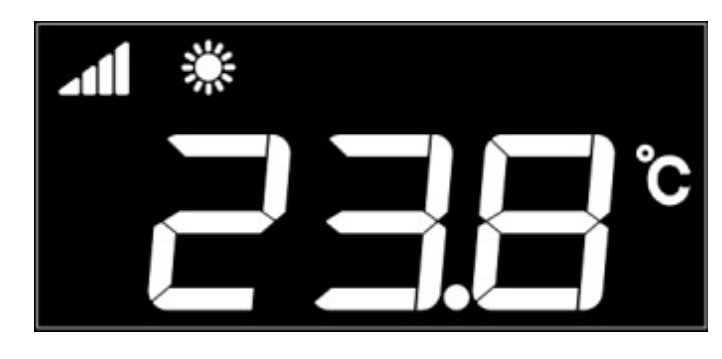

Zum Einstellen der Zieltemperatur, kehren Sie mit

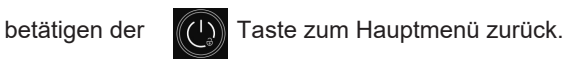

#### Modus Einstellungen

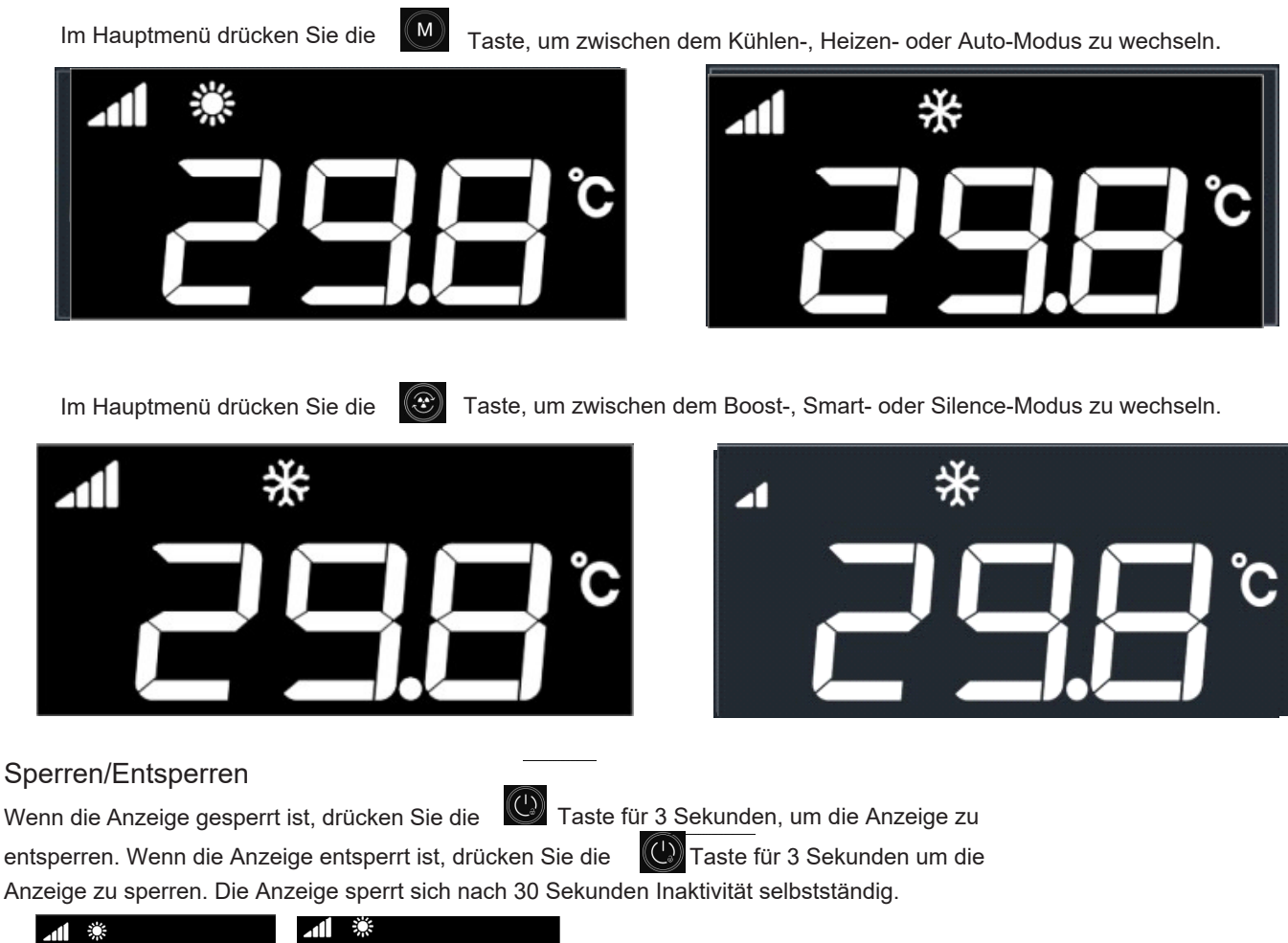

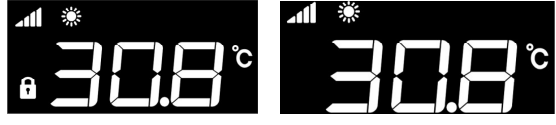

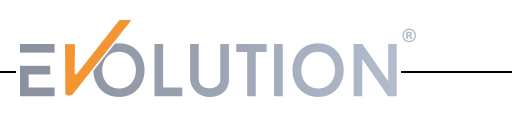

#### **11. Bedienelemente**

#### Statusabfrage

Drücken Sie die **WV** Taste für 3 Sekunden, um zur Statusabfrage zu gelangen. Danach drücken Sie die  $(+)$ oder die  $(+)$  Taste, um die Parameter zu prüfen.

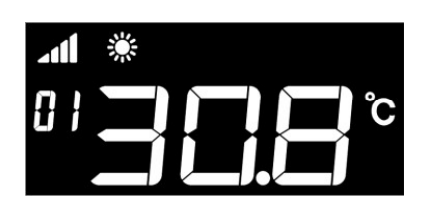

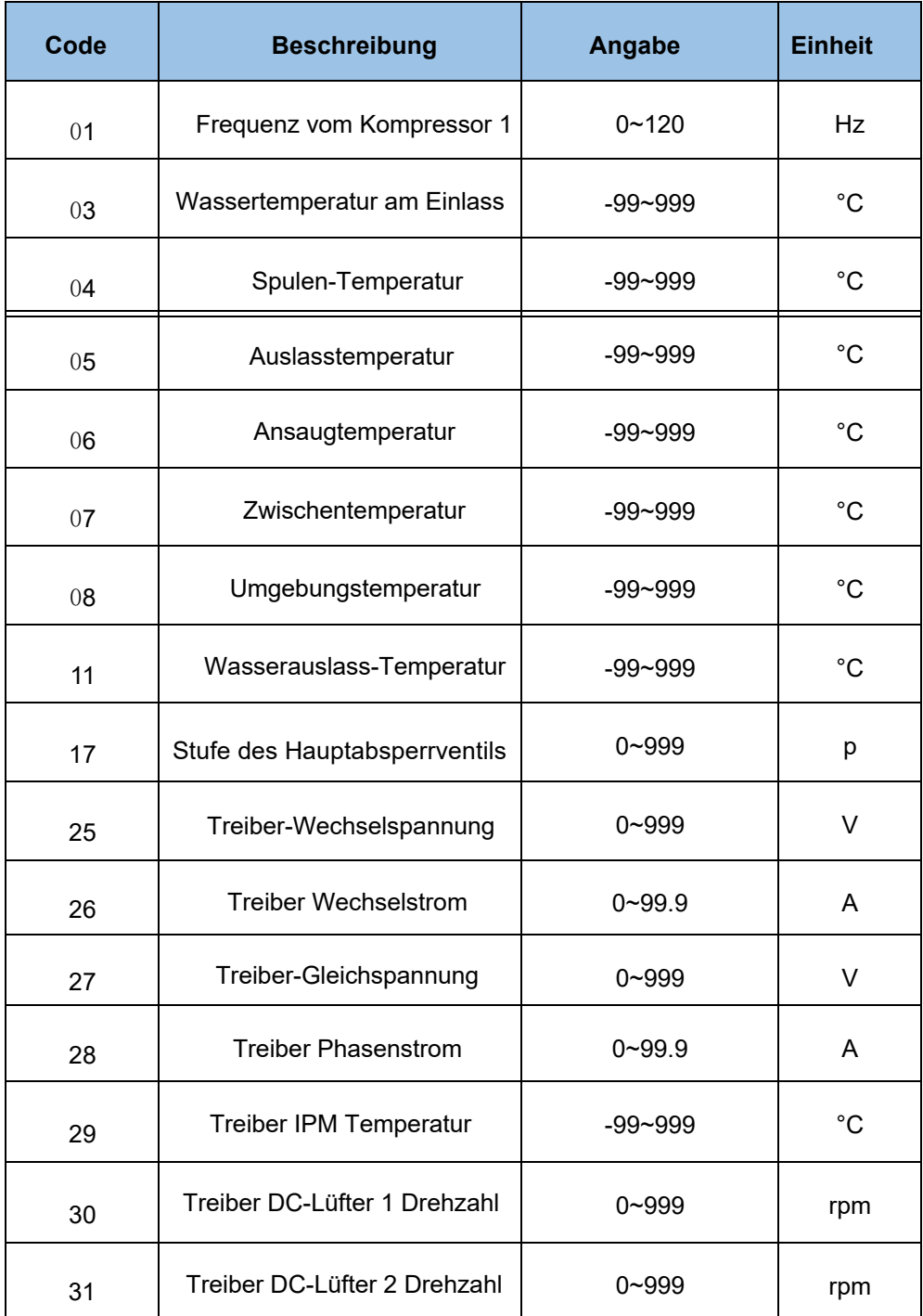

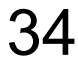

#### **11. Bedienelemente**

#### **Abtaufunktion**

Wenn das Gerät im Heizbetrieb läuft und eine Abtauung erforderlich ist, halten Sie $(\pm)$  und für 5 Sekunden gedrückt, um in den Abtauungsmodus zu kommen. Das Symbol **bli**nkt. Wenn das Symbol **Die ni**cht mehr blinkt, ist Ihre Wärmepumpe abgetaut und wieder normal betriebsbereit.

#### **Grad Celsius/Fahrenheit**

Wenn sich das Gerät im ausgeschaltetem Zustand befindet, drücken Sie die um die Anzeige auf Fahrenheit bzw. Celsius abzuändern.

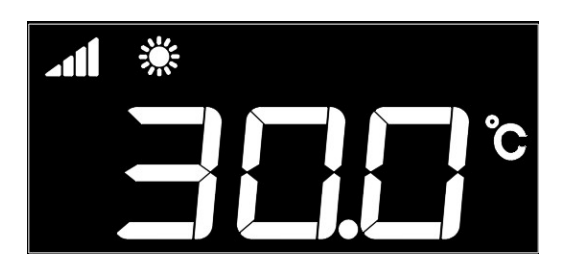

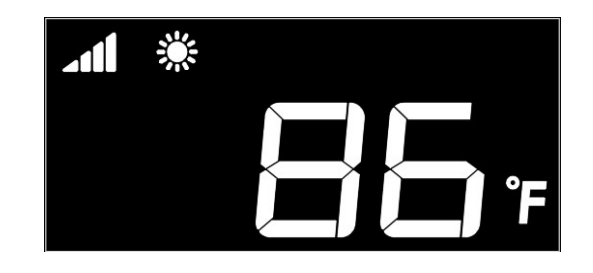

 $(Q)$  und  $(+)$  für 5 Sekunden,

#### **Zusatzfunktion - ECO Modus**

Die Wärmepumpe lässt sich neben den drei Modi (Boost, Smart und Silent) noch im umweltfreundlichen "Eco Modus" bedienen. Auch in diesem Modus kann die Wärmepumpe heizen und kühlen. Sie können den Eco Modus allerdings nur über die WLAN App aktivieren. Eine hinreichende Beschreibung für die Benutzung der WLAN App lesen Sie auf den folgenden Seiten.

Wenn der Strom eingeschaltet ist, wechselt die Anzeige nach 3 Minuten automatisch in die Netzwerkeinstellung. Dabei blinkt das folgendes Symbol: 6

Wenn innerhalb von 3 Minuten keine Verbindung erfolgt ist, wird die Netzwerkeinstellung beendet und das Symbol hört auf zu blinken.

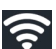

Drücken Sie die  $(\bigcup_{\alpha}$  und  $(\bigoplus_{\alpha}$ 

Taste für 3 Sekunden, um in den EZ-Mdous zu kommen.

Dieses Symbol Schinkt nun schnell.

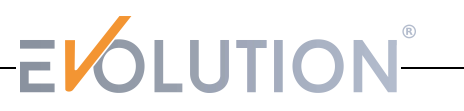

#### **12. Fehlercodes**

#### Fehlercode

Wenn das Gerät einen Fehlercode hat werden diese auf dem Bildschirm angezeigt:

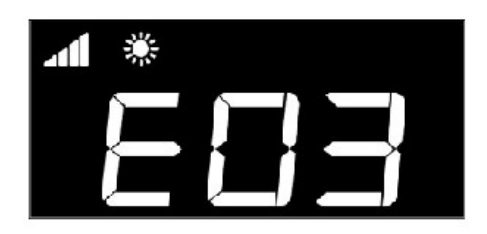

Auf den folgenden Seiten sind alle Fehlercodes zu Fehlermeldungen aufgelistet, die während des Betriebs mit dieser Wärmepumpe auftreten können.

In den nebenstehenden Spalten können Sie die Beschreibung des Fehlers, die Ursache und ggf. einen Lösungsvorschlag zur Behebung dessen entnehmen.

Insofern Sie den Fehler nicht selbst beheben können, wenden Sie sich entweder an einen qualifizierten Techniker oder direkt an unseren Kundenservice.

In jedem Fall sollten Sie als Laie keine Eingriffe an den technischen und elektronischen Bauteilen selbst vornehmen. Solches kann zu einem Verlust der Gewährleistungsansprüche führen.

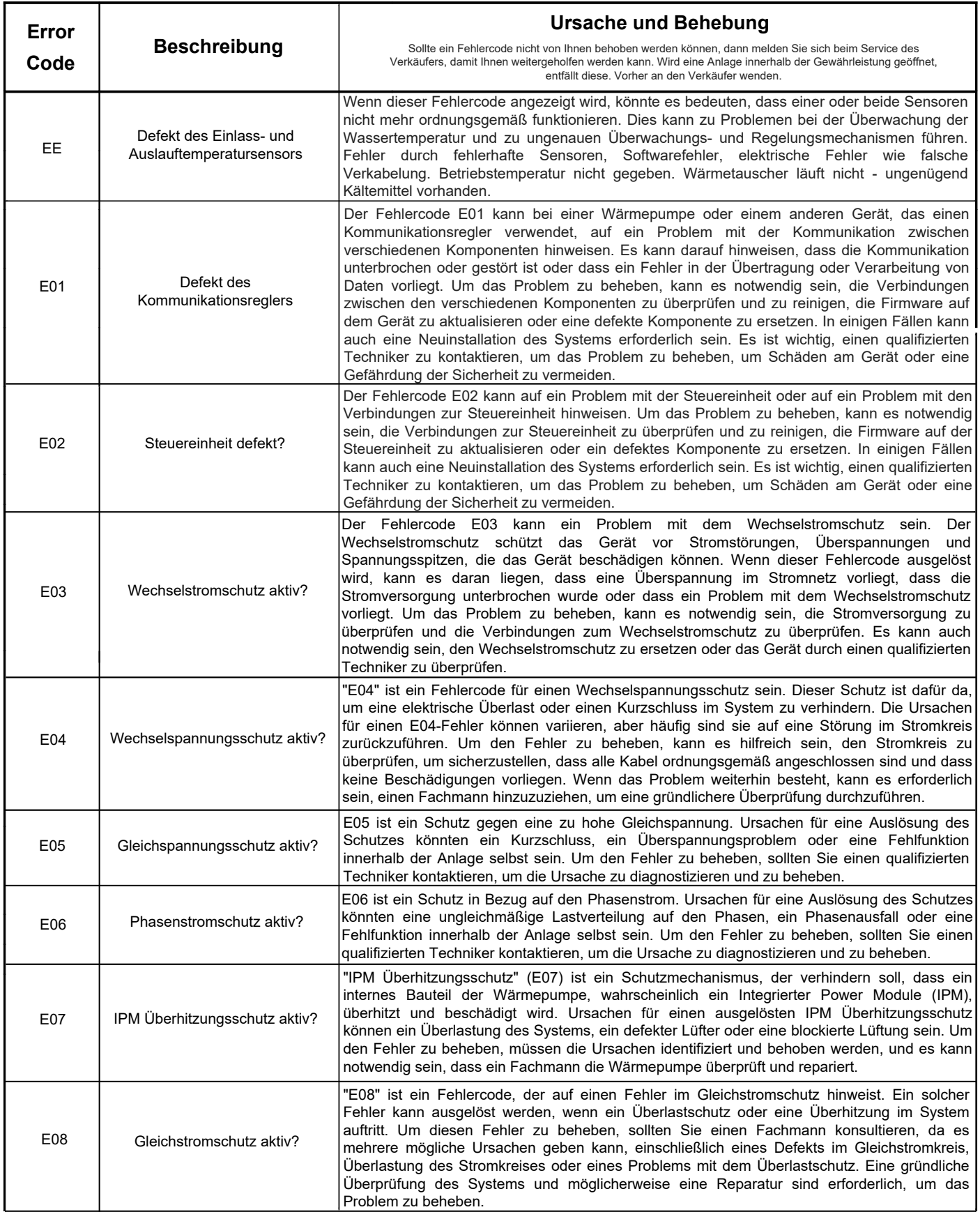

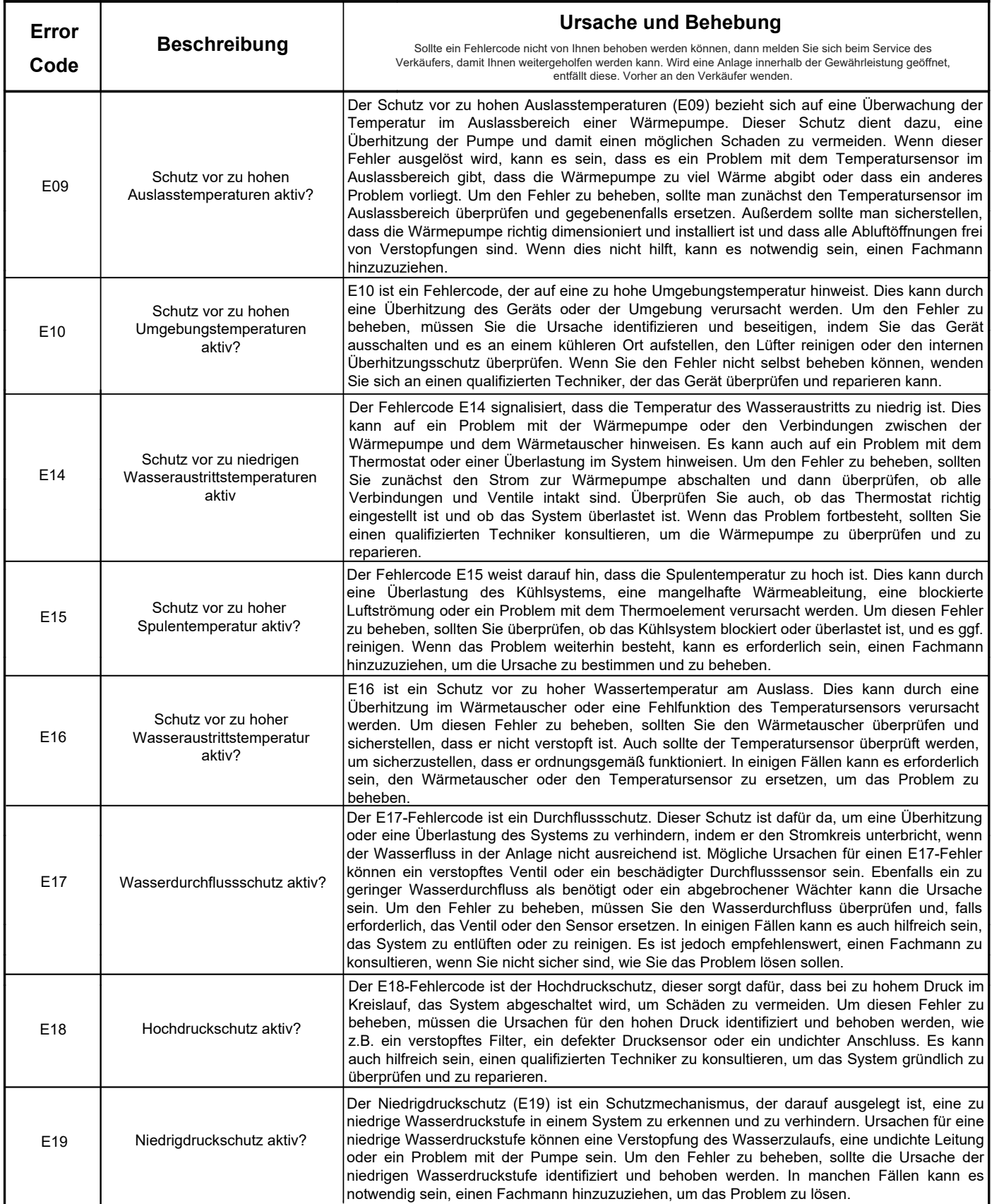

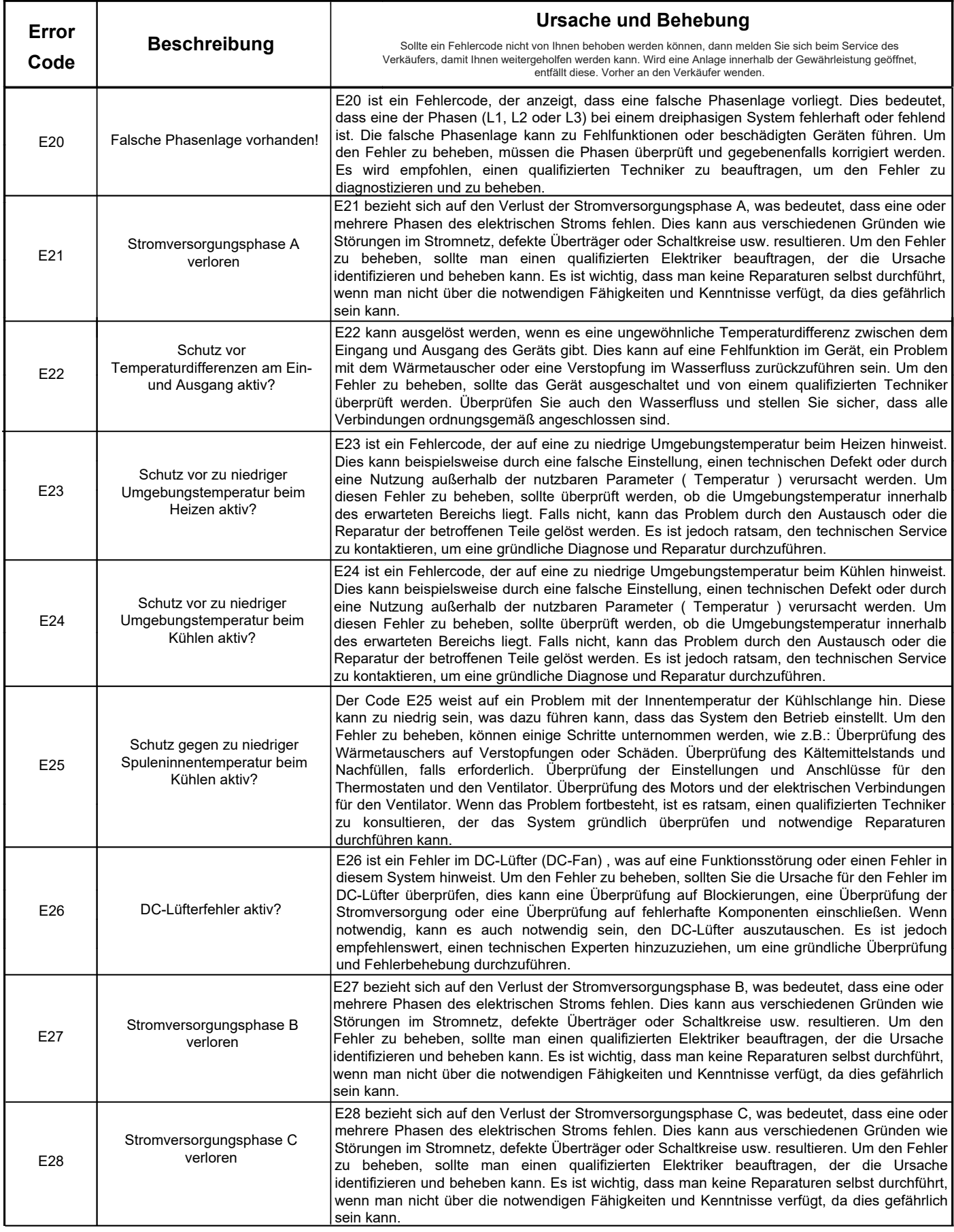

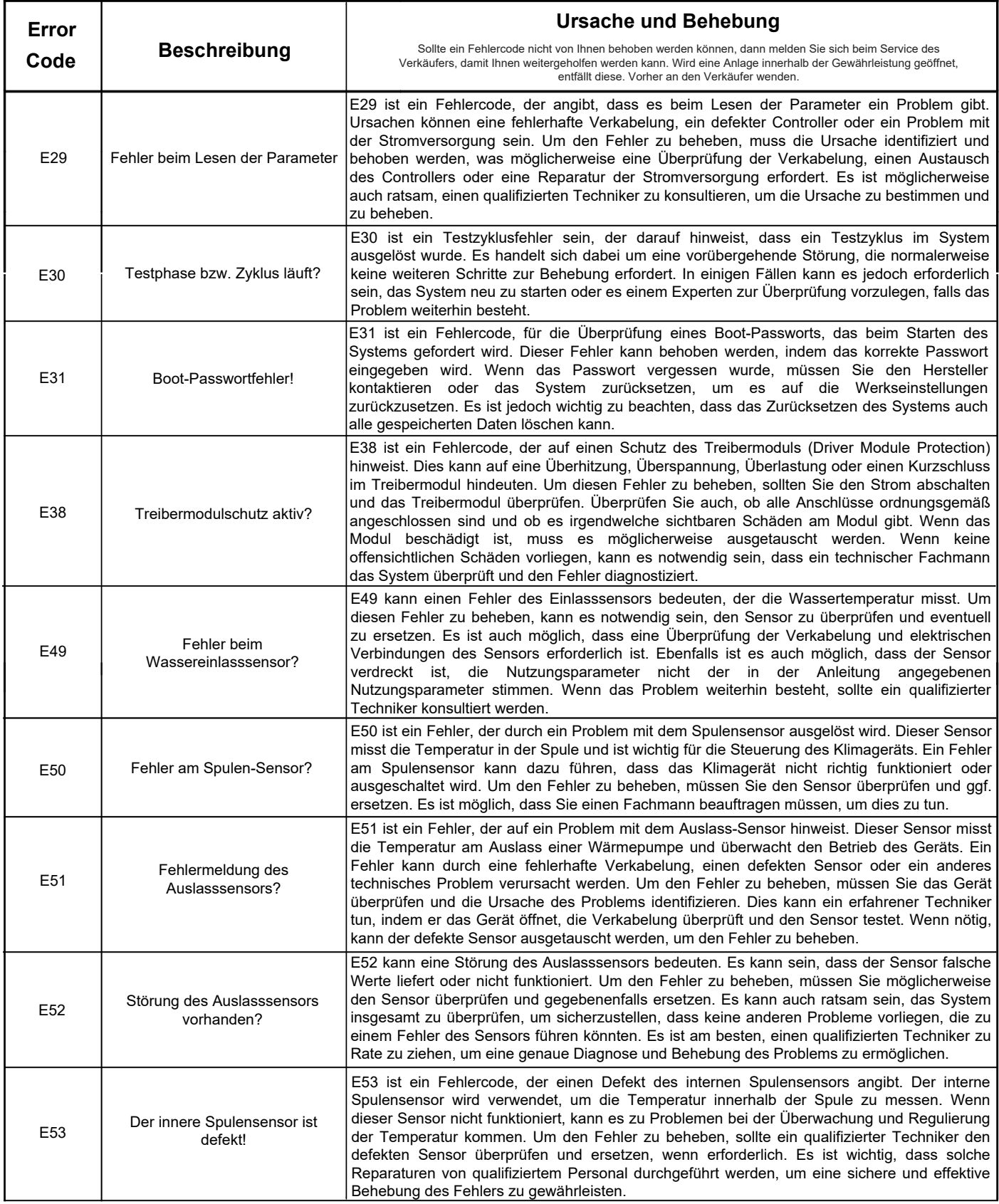

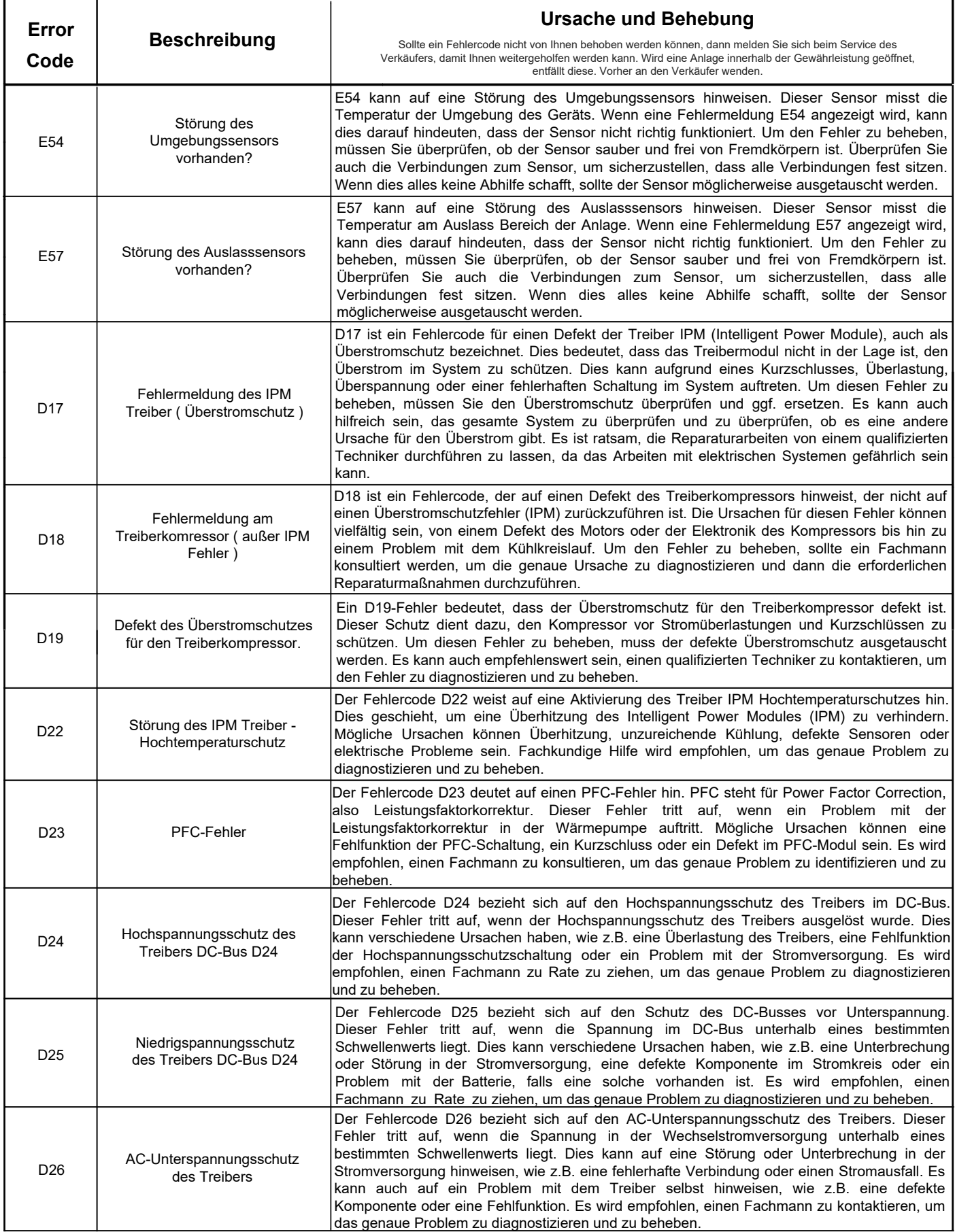

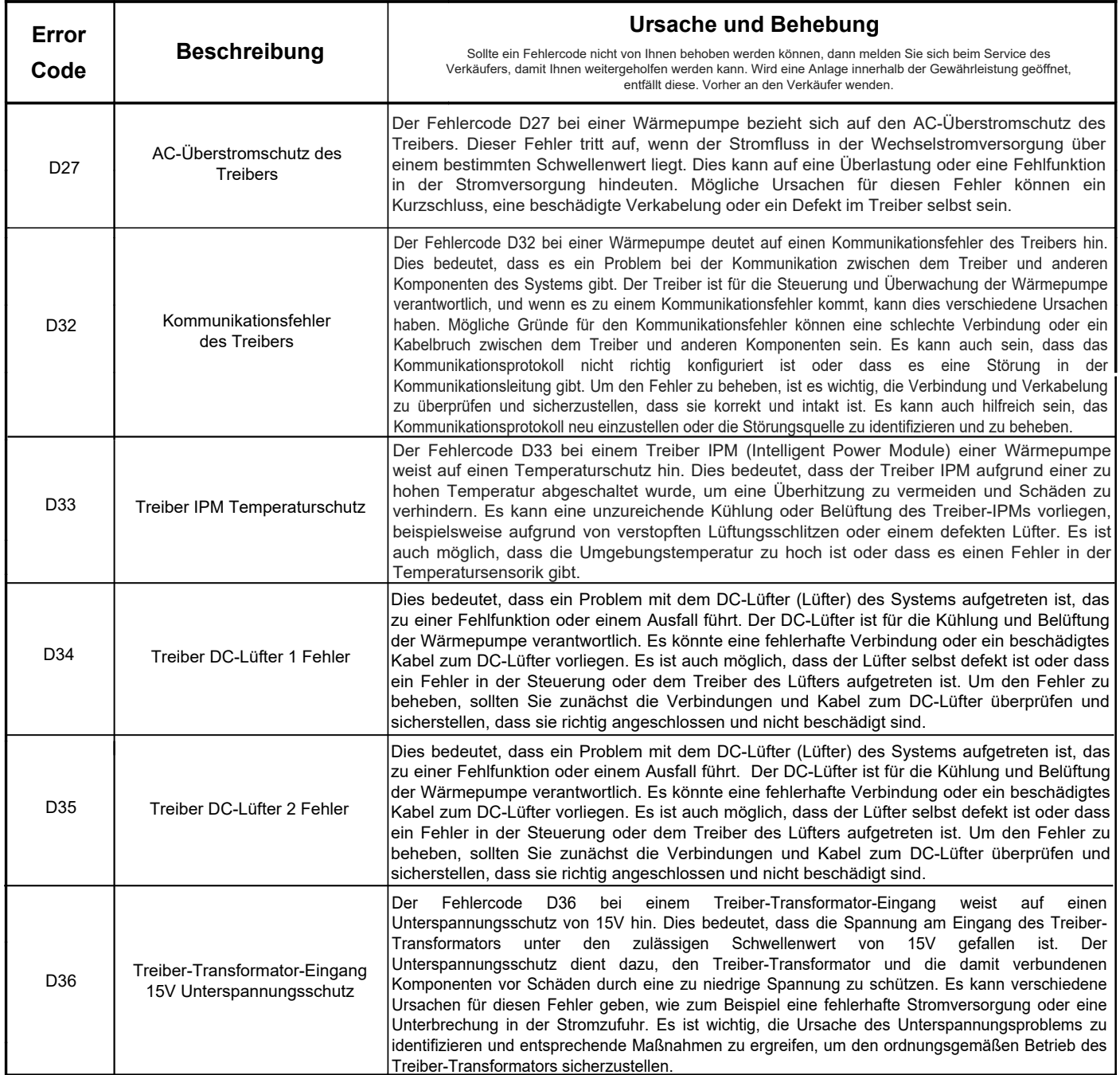

## ELOLUTION-

#### **13. WLAN App - Konfiguration:**

Drücken Sie die  $\bigcirc$ und  $\bigcirc$  Taste für 3 Sekunden, um in den AP-Mdous zu gelangen.

Dieses Symbol **combinate** blinkt nun langsam.

Wenn die WLAN-Verbindung erfolgreich war, wird das Symbol dauerhaft auf dem Display angezeigt.

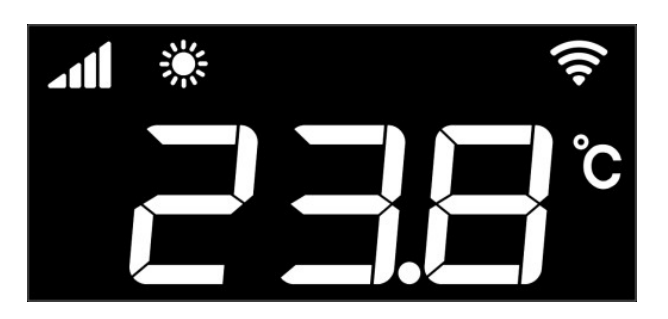

#### **13.1 Download**

Laden Sie sich die App auf Ihr mobiles Gerät herunter. Die App ist mit den Betriebssystemen iOS (Apple) und Android kompatibel. Methode 1: Suchen Sie «Smart Life» in Ihrem App-Store und installieren Sie die App.

Methode 2: Scannen Sie einen der folgenden QR-Codes um direkt in Ihren App-Store zu gelangen:

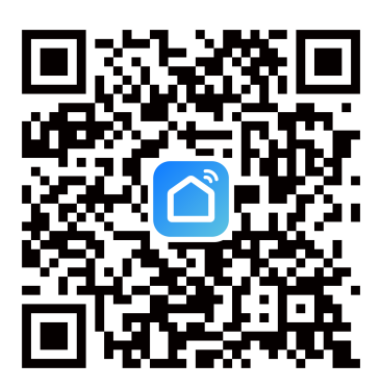

» Für iOS & Android Nutzer

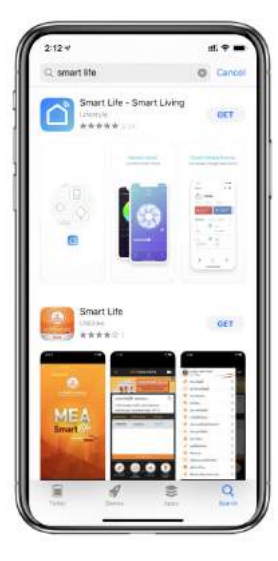

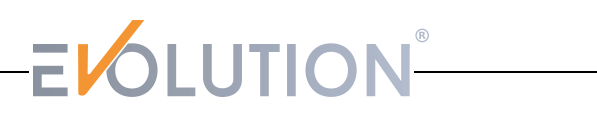

#### **13.2 Registrierung und Einstellung der App**

Registrierung

Benutzer die keinen Account haben, können auf «Registrieren» klicken, um ein Konto zu erstellen:

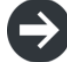

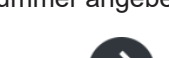

Registrieren  $\qquad \qquad$  Telefonnummer angeben  $\qquad \qquad$  Verifizierungscode erhalten

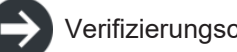

Verifizierungscode angeben (Code einstellen

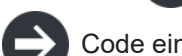

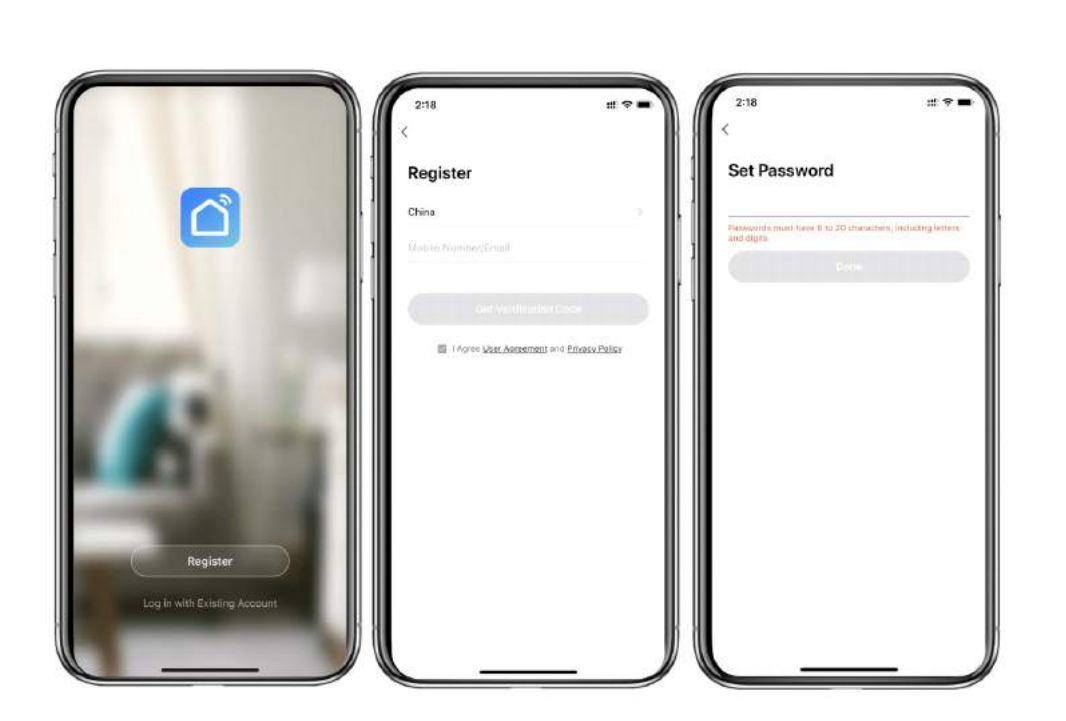

Nach der Registrierung benötigen Sie eine Hauptanlaufstelle (Home):

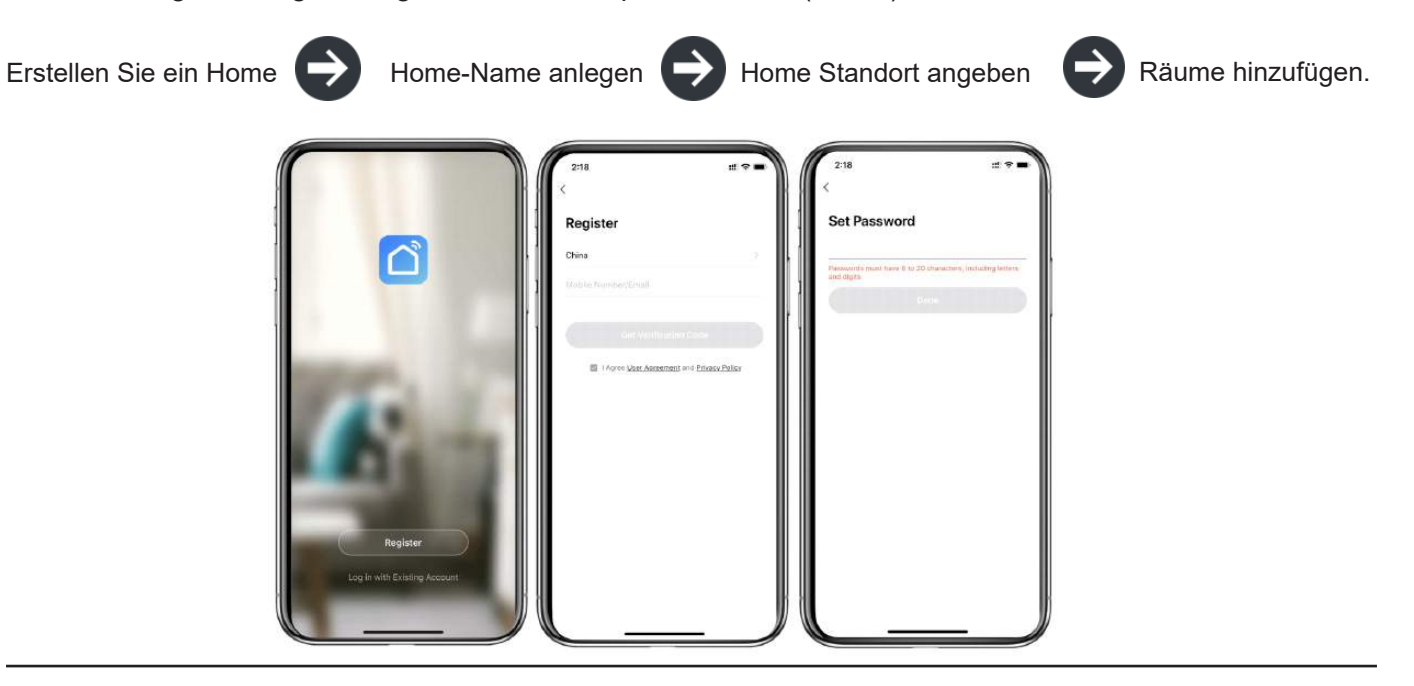

#### **13.3. Benutzer-Konto + Passwort-Login**

Bestehende Benutzer können sich in der App direkt eingeloggen.

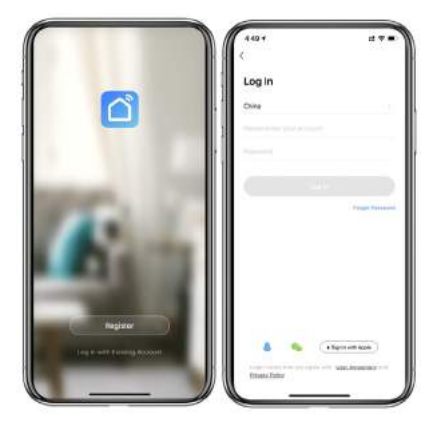

Wenn Sie Ihr Passwort vergessen haben, können Sie sich mit Ihrem Verifizierungscode anmelden und «Passwort vergessen» wählen. Hier geben Sie Ihre Telefonnummer an und Sie erhalten ein Verfizierungscode.

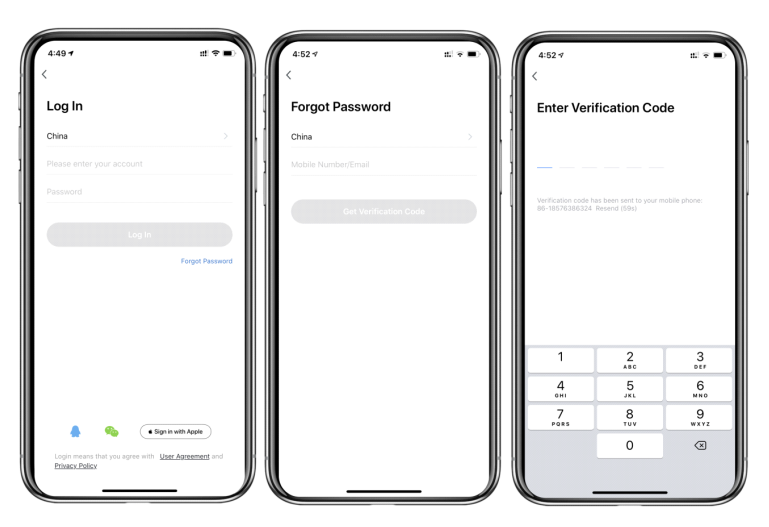

Klicken Sie auf das Gerät, um den Status zu überprüfen. Hier können Sie das Gerät ein- und ausschalten sowie den Betriebsmodus einstellen.

Klicken Sie auf «+», um Geräte hinzuzufügen.

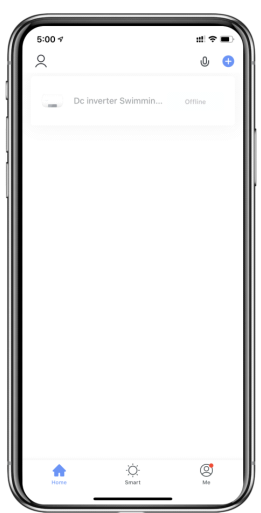

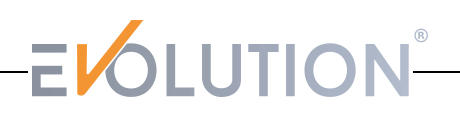

#### **13.4 Schritte zur Konfiguration des WLAN-Moduls:**

Methode 1

Schritt 1: EZ-Modus: Drücken Sie die  $\begin{pmatrix} 0 \end{pmatrix}$  und  $\begin{pmatrix} + \end{pmatrix}$  Taste für 3 Sekunden, um in den EZ-Modus zu gelangen.

Dieses Symbol **nun blinkt schnell und Ihr Smartphone kann sich verbinden.** 

Schritt 2: Aktivieren Sie die WLAN-Funktion des Smartphones und verbinden Sie sich mit dem WLAN-Hot-Spot. Dieser muss eine Verbindung zum Internet herstellen können.

Schritt 3: Öffnen Sie die «Smart Life»-App und loggen Sie sich ein. Nun klicken Sie auf der rechten oberen Ecke «+» oder «Geräte hinzufügen». Anschließend gehen Sie in die Geräte Auswahl, unter «Große Haushaltsgeräte» und dort wählen Sie «Smart Heat Pump».

Schritt 4: Nachdem Sie «Smart Heat Pump» ausgewählt haben, geben Sie in der Schnittstelle «Geräte hinzufügen» ein und bestätigen Sie, dass der EZ-Modus ausgewählt wurde.

Klicken Sie auf «bestätigen» und folgendes Symbol **blinkt nun schnell.** 

Geben Sie die WLAN-Verbindungsschnittstelle ein. Jetzt geben Sie das WLAN-Passwort ein (es muss mit dem WLAN des Smartphones übereinstimmen), klicken Sie auf «Weiter» und geben Sie dann direkt den Verbindungsstatus des Gerätes ein.

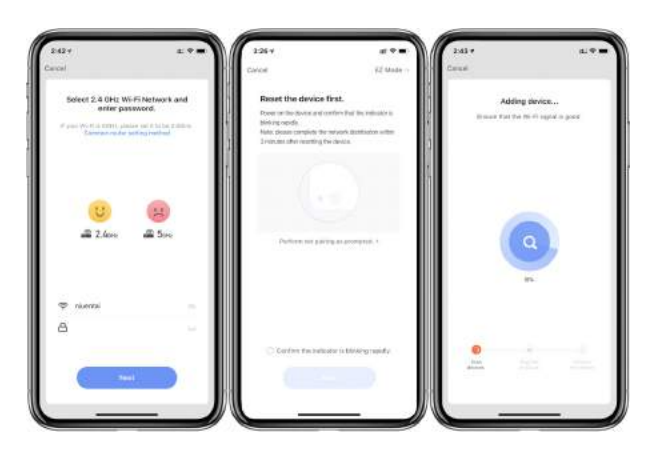

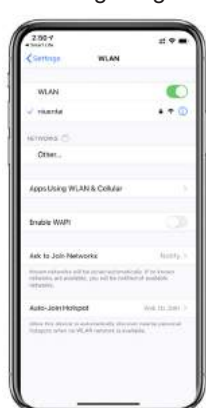

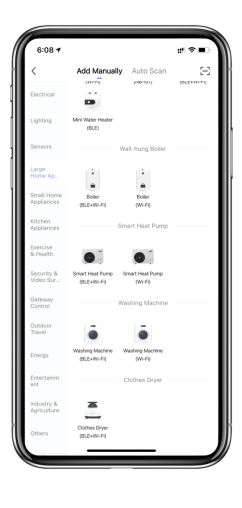

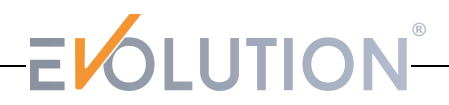

#### **13.4 Schritte zur Konfiguration des WLAN-Moduls:**

Schritt 5: Wenn «Geräte scannen», «In der Cloud registrieren» und «Gerät initialisieren» abgeschlossen ist, wurde die Verbindung erfolgreich hergestellt.

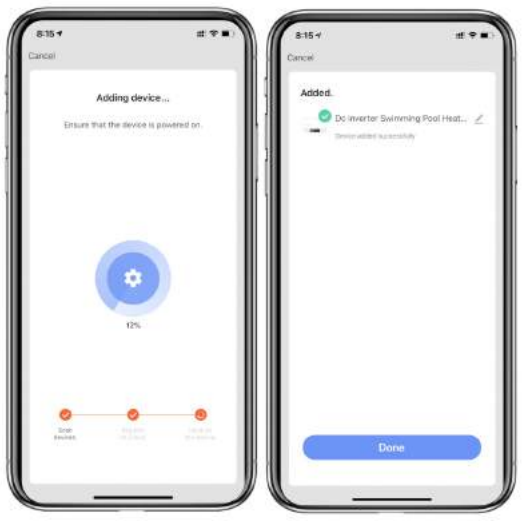

Methode 2

Schritt 1: AP-Modus: Drücken Sie $\bigcirc$ und Taste  $\bigcirc$  für 3 Sekunden, um in den AP-Modus zu gelangen. Das Symbol **blinkt nun langsam. Ihr Smartphone kann sich jetzt verbinden.** 

Schritt 2 & 3: Siehe Methode 1.

Schritt 4: Nach Eingabe der Geräteschnittstelle, klicken Sie auf «EZ Mode» in der oberen rechten Ecke. Hier geben Sie den AP-Mod<u>us an,</u> um die Geräteschnittstelle hinzuzufügen. Nu<u>n be</u>stätigen Sie, dass der AP-Modus ausgewählt wurde. Dɑs Symbol **C** blinkt. Bestätigen Sie Eingabe. Das Symbol **C** blinkt langsam.

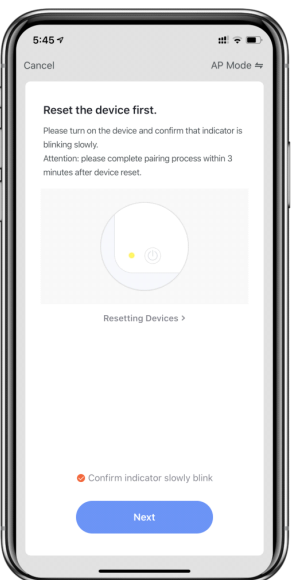

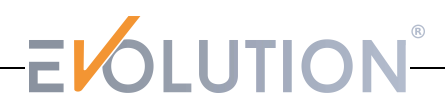

#### **13.4 Schritte zur Konfiguration des WLAN-Moduls:**

Die Schnittstelle der WLAN-Verbindung wird angezeigt, geben Sie nun das WLAN-Passwort ein. Klicken Sie jetzt auf «Weiter» und verbinden Sie Ihr Mobiltelefon mit dem Hotspot des Geräts .

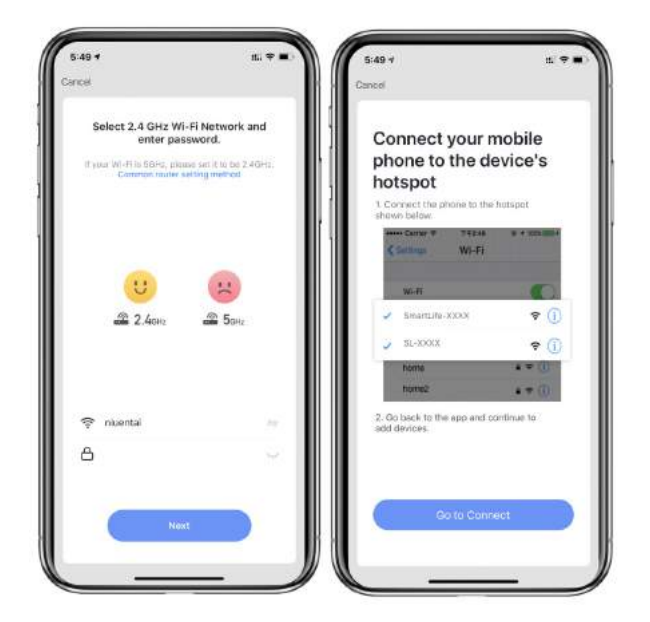

Geben Sie die WLAN-Verbindung ein, suchen Sie anschließend die Verbindung «Smart-Life\_XXXX» und die App gibt nun automatisch den Verbindungsstatus des Geräts an.

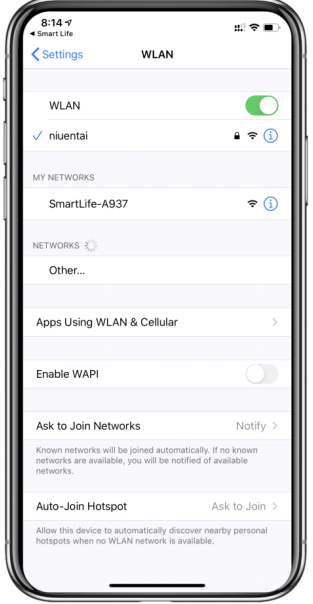

Schritt 5: Siehe Methode 1.

Achtung: Wenn die Verbindung fehlschlägt, gehen Sie bitte manuell in den AP-Modus und stellen Sie die Verbindung wie oben beschrieben wieder her.

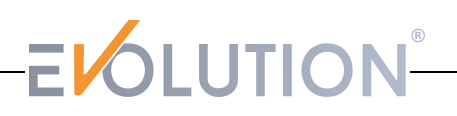

#### **13.5 Betrieb der App - Funktionen**

Nach erfolgreicher Verbindung des Gerätes geben Sie bei der Bedienoberfläche «Smart Heat Pump» ein (Gerätebezeichnung modifizierbar).

Klicken Sie in der Hauptanzeige von «Smart Life» auf «Smart Heat Pump», um auf die Bedienoberfläche zu gelangen.

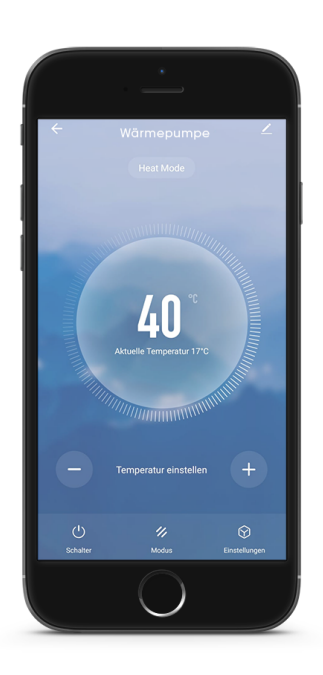

#### **Folgende Einstellungen können Sie mit der App bedienen:**

- » **Zieltemperatur**
- » **Aktuelle Temperatur**
- » **Stellen Sie die Zieltemperatur ein**
- » **Ein-/Ausschalten**
- » **Moduseinstellung (Aktiviert für Modelle mit mehreren Modi)**
- » **Timer-Funktion**

Sie können den Gerätenamen ändern, den Installationsort des Geräts auswählen, den Netzwerkstatus überprüfen, freigegebene Benutzer hinzufügen, Gerätecluster erstellen, Geräteinformationen anzeigen lassen und vieles mehr.

#### **Gerätenamen ändern**

Gehen Sie die folgende Reihenfolge durch, um Gerätedetails einzugeben. Durch klicken auf «Gerätename», können Sie das Gerät umbenennen.

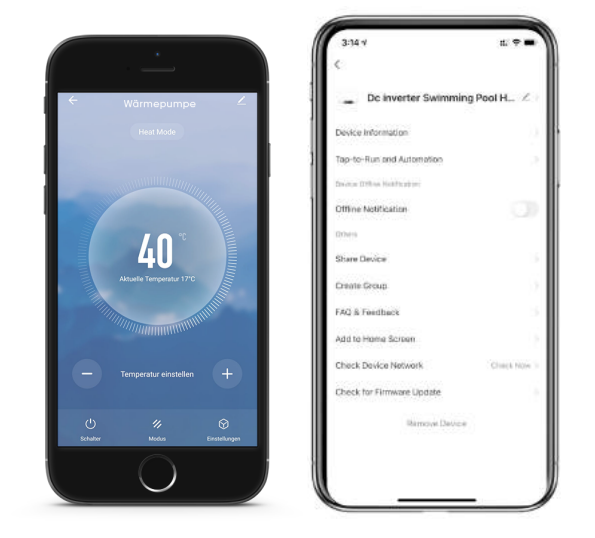

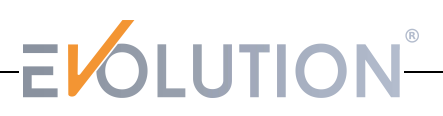

#### **13.5 Betrieb der App - Funktionen**

#### **Timer-Einstellung**

Klicken Sie auf der Bedienoberfläche unten rechts auf das Symbol "Einstellungen" und rufen Sie die Timer Funktion auf. Folgendes Fenster sollte Ihnen nun angezeigt werden.

Klicken Sie auf "Add" (Sprache abhängig von der Sprache des Landes in dem Installationsland).

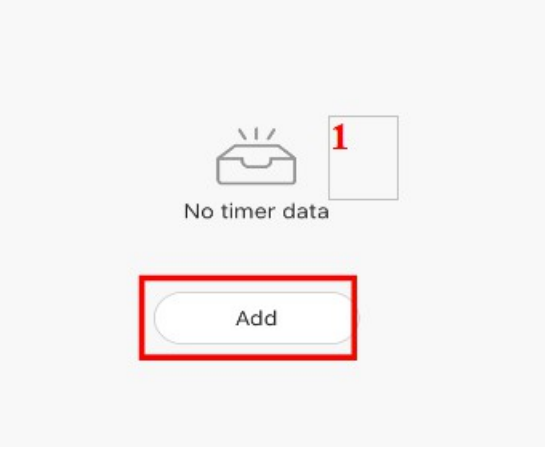

Nachdem Sie die Timer-Einstellung eingegeben haben, streichen Sie nach oben/unten,

um den Timer einzustellen, legen Sie die Wiederholungswochen und das Ein-/Ausschalten fest und klicken Sie dann auf "Speichern".

Danach sollten Sie wieder auf die Übersicht der eingestellten Zeiten in der Zeitsteuerung sein.

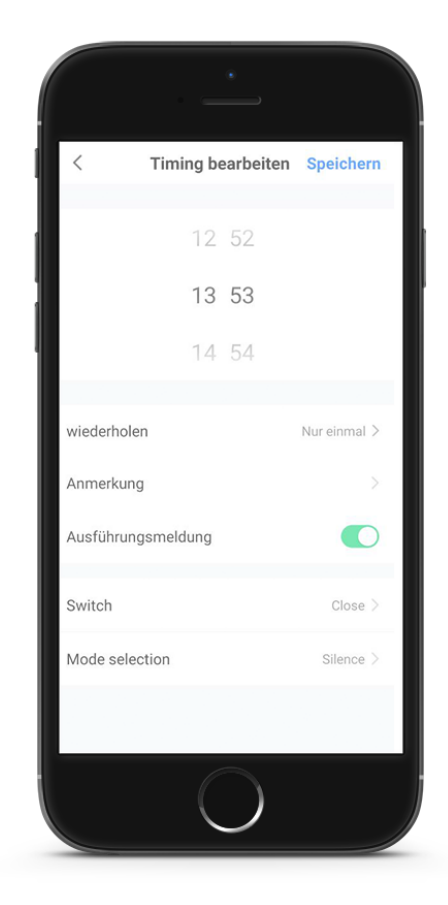

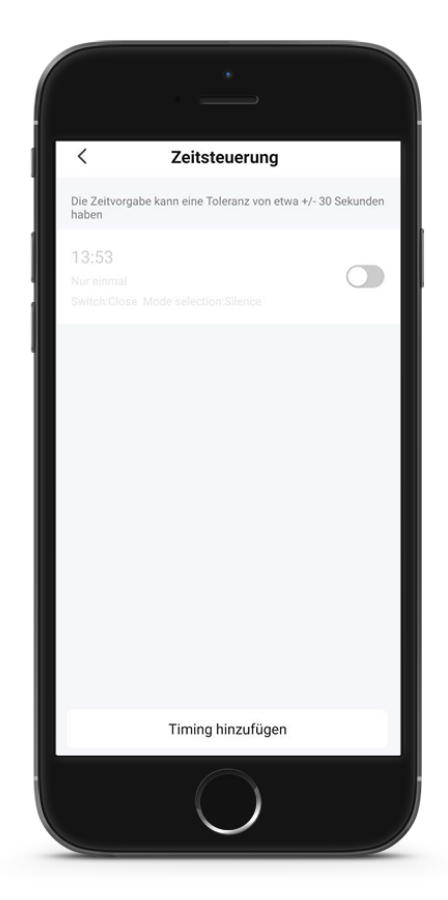

50

#### **13.6 Gerätefreigabe**

Um ein verbundenes Gerät freizugeben, sollte der Benutzer dies in der folgenden Reihenfolge tun.

Nach erfolgreicher Freigabe wird die Liste angezeigt, in der die freigegebenen Personen aufgelistet sind. Wenn Sie das Konto löschen möchten, welches Sie freigegeben haben, kreuzen Sie das ausgewählte Konto links an und löschen Sie es.

Die Benutzeroberfläche ist wie folgt:

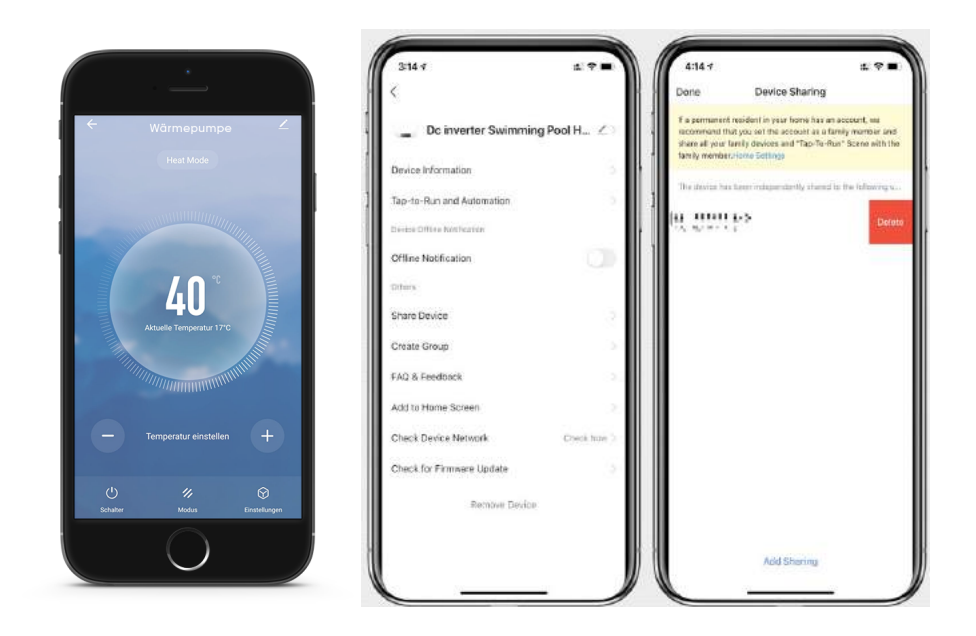

Geben Sie das Konto für die freizustellende Person an, klicken Sie auf «Fertig» und die Freigebungsliste zeigt das neu hinzugefügte Konto der freigegebenen Person an.

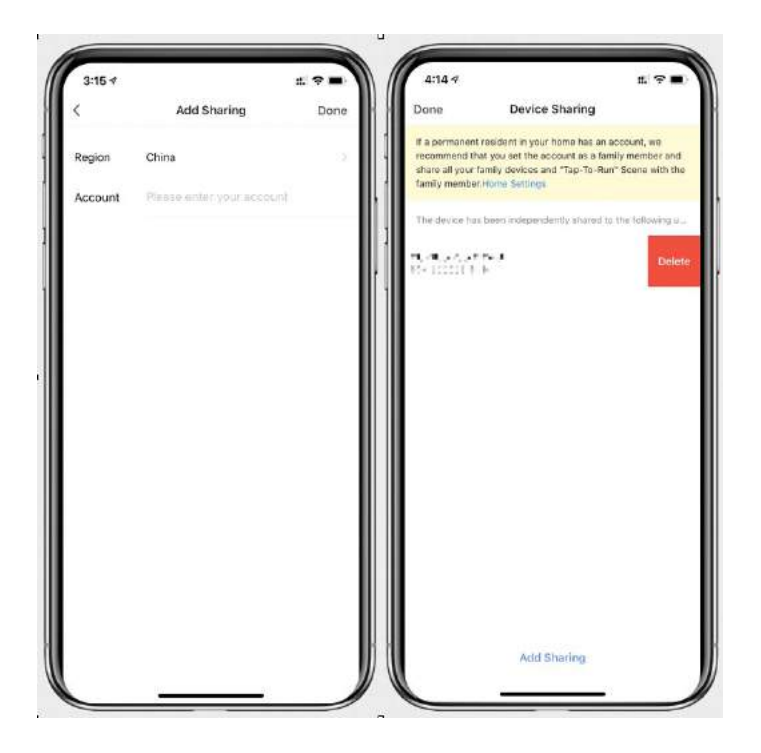

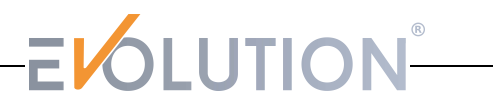

Die Schnittstelle der zu teilenden Person ist wie folgt. Das empfangene Freigabegerät wird angezeigt. Klicken Sie nun darauf, um das Gerät zu steuern.

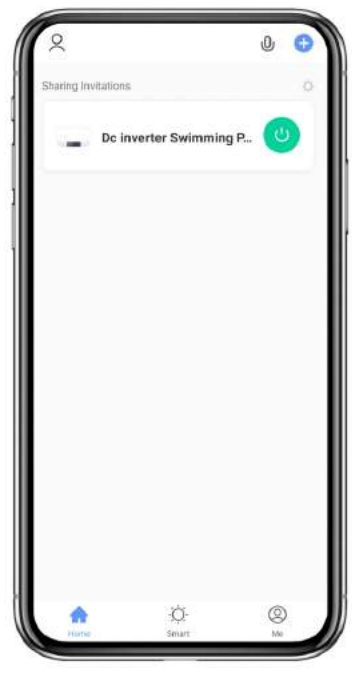

#### **13.7 Entfernen des Geräts**

Entfernen Sie die Verbindung an der Wärmpumpe.

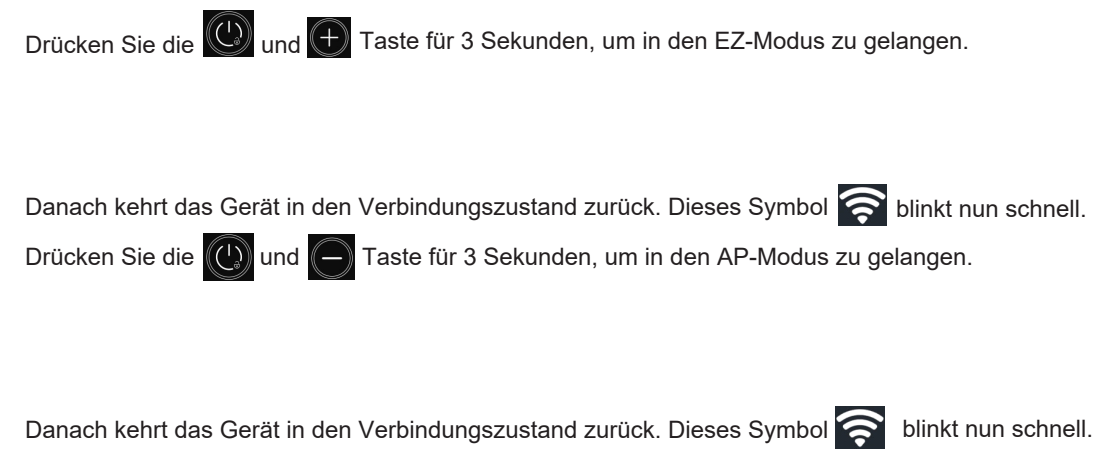

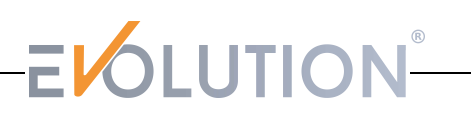

#### Geräteentfernung in der App

Betätigen Sie **Auf auf der rechten oberen Ecke der Hauptseite**, um die Gerätedetails einzugeben.

Hier klicken Sie auf «Geräteentfernung», um den EZ-Modus einzugeben. Die einzelnen Schritte sind wie folgt dargestellt:

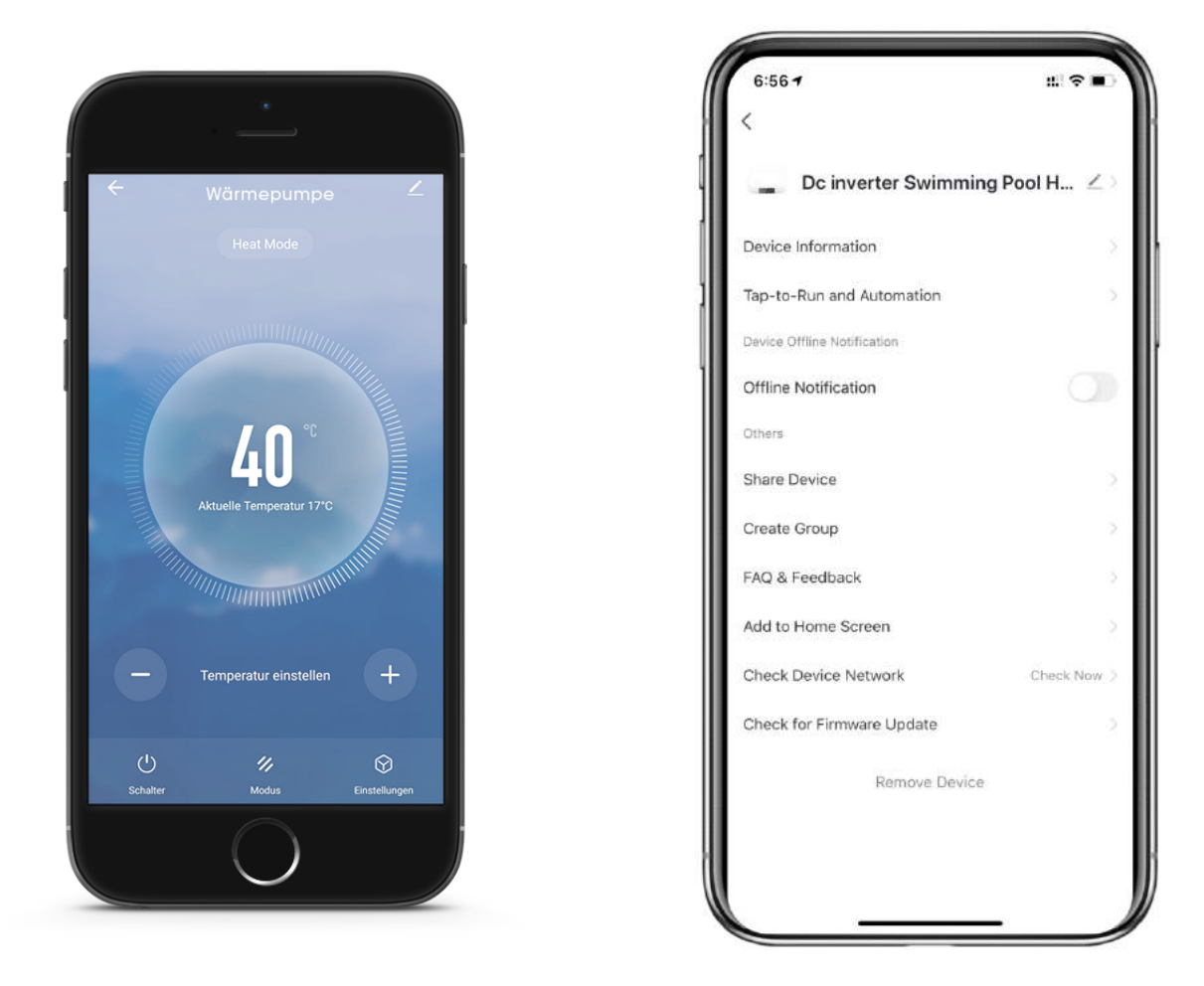

Achtung: Die Tuya-App aktualisiert die Schnittstellen entsprechend dem Feedback des Nutzers. Die spezifischen Schritte und Schnittstellen beziehen sich auf die aktuelle Version.

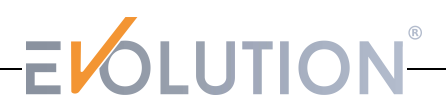

#### **14. Pflege und Instandhaltung**

(1) Überprüfen Sie das Wasserversorgungssystem regelmäßig, um zu vermeiden, dass Luft in das Wassersystem eindringt und ein zu geringer Wasserdurchfluss auftritt. Dies würde die Leistung und Zuverlässigkeit der Wärmepumpe beeinträchtigen.

(2) Reinigen Sie Ihren Pool und Ihr Filtersystem regelmäßig, um eine Beschädigung der Wärmepumpe durch einen verschmutzten oder verstopften Filter zu vermeiden.

(3) Lassen Sie das Wasser vom Boden der Wasserpumpe ab, wenn die Wärmepumpe längere Zeit nicht mehr läuft (insbesondere während der Wintersaison).

(4) Überprüfen Sie den Wasserfluss bevor das Gerät wieder in Betrieb genommen wird, um sicherzustellen, dass genügend Wasser vorhanden ist.

(5) Decken Sie die Wärmepumpe nach der Einwinterung mit der im Lieferumfang befindlichen Winterabdeckung ab.

(6) Jährliche Wartung! Lassen Sie mindestens einmal im Jahr eine qualifizierte Person Ihre Wärmepumpe prüfen. Es sind Sicherheitskontrollen, die Unversehrtheit der elektrischen Verkabelung, die Erdungsverbindungen und das ausreichende Vorhandensein des Kältemittels zu überprüfen.

#### **15. Lieferumfang**

- Kondenswasserschlauch
- 2 Verschraubungen
- Vibrationsdämpfer Matten
- Winterabdeckung

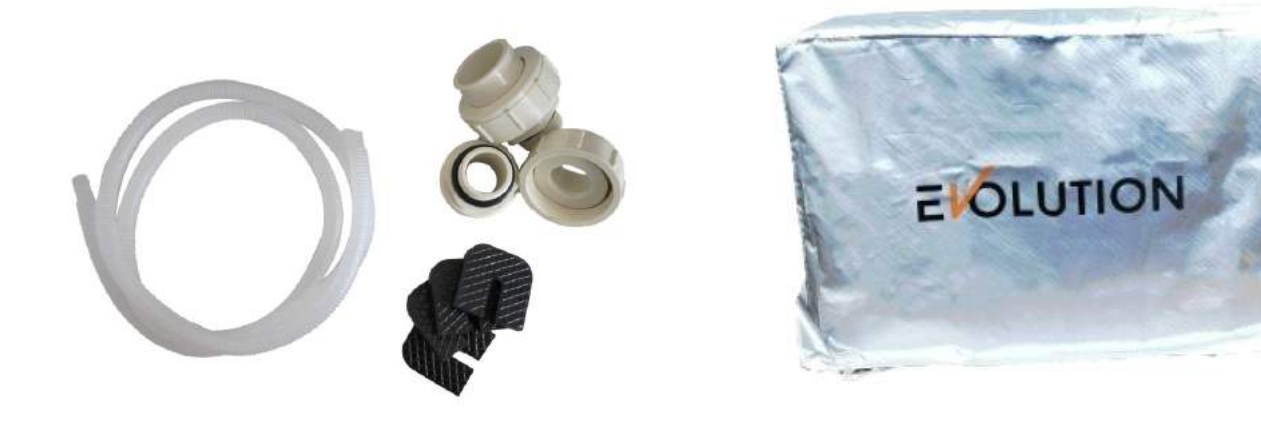